Bedienungsanleitung

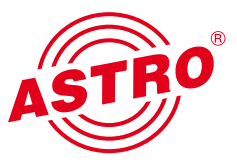

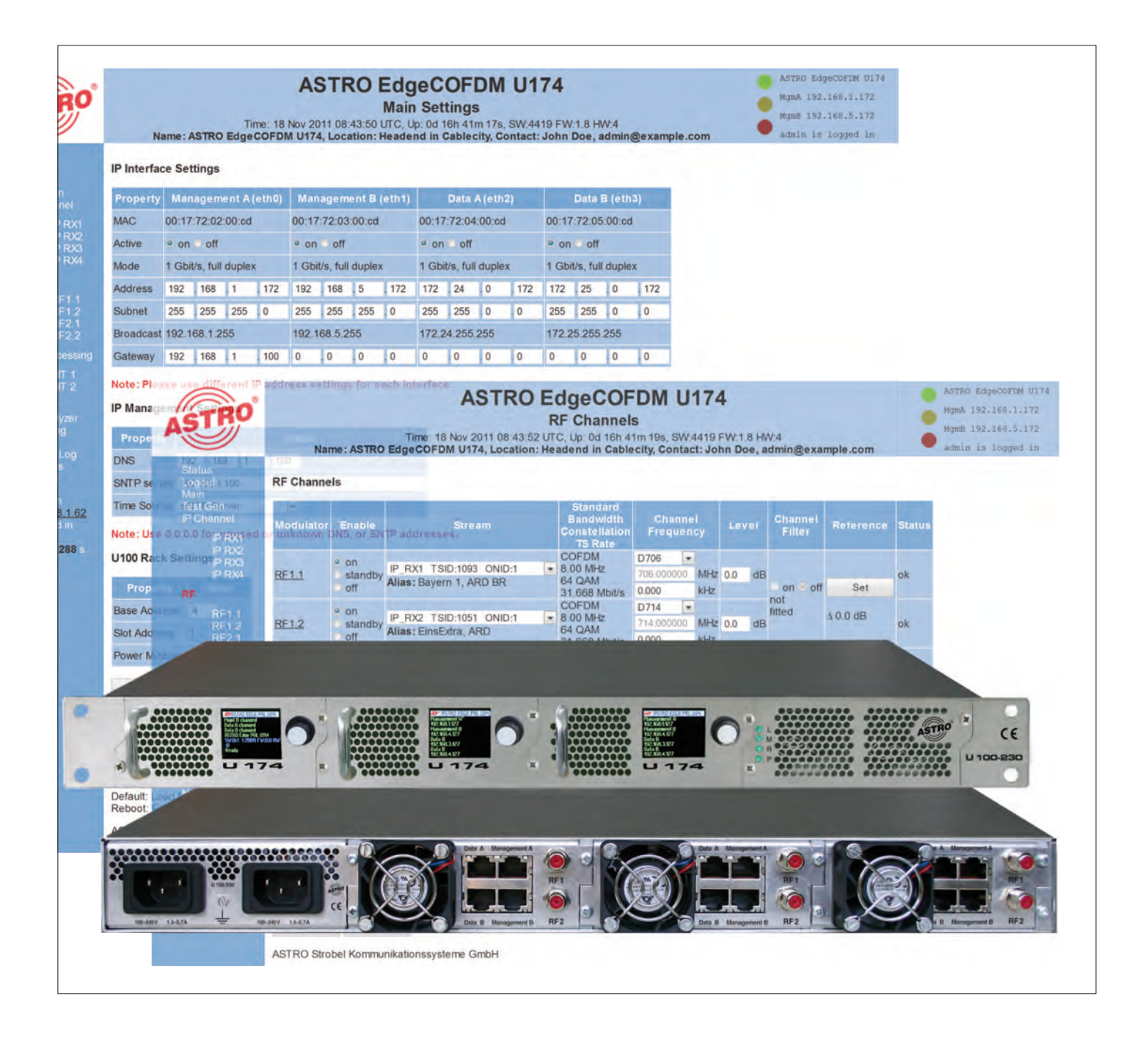

# U 174 4-fach IP / COFDM Umsetzer U 100 - 230 Basiseinheit

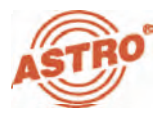

#### Allgemeines

Diese Bedienungsanleitung wurde erstellt, um die relevanten Hinweise zum Betrieb des U 174 bereitzustellen. Wir empfehlen ausdrücklich, diese Anleitung zu lesen bevor das Gerät eingebaut oder in Betrieb genommen wird.

Die Firma ASTRO bestätigt, dass die Informationen in dieser Anleitung zum Zeitpunkt des Druckes korrekt sind, behält sich aber das Recht vor, Änderungen an den Spezifikationen, der Bedienung des Gerätes und der Bedienungsanleitung ohne vorherige Ankündigung durchzuführen. Die Firma ASTRO ist nicht verantwortlich für Druckfehler. Der Inhalt dieser Bedienungsanleitung ist vertraulich und urheberrechtlich geschützt. Diese Anleitung darf in keiner Weise vervielfältigt werden – auch nicht in Teilen – ohne vorherige schriftliche Erlaubnis der Firma ASTRO.

Piktogramme und Sicherheitshinweise

Piktogramme sind Bildsymbole mit festgelegter Bedeutung. Die folgenden Piktogramme werden Ihnen in dieser Installations- und Betriebsanleitung begegnen:

Warnt vor Situationen, in denen Lebensgefahr besteht, durch gefährliche elektrische Spannung und bei Nichtbeachtung dieser Anleitung.

Warnt vor verschiedenen Gefährdungen für Gesundheit, Umwelt und Material.

Recycling: Unser gesamtes Verpackungsmaterial (Kartonagen, Einlegezettel, Kunststofffolien und -beutel) ist vollständig recyclingfähig.

Verbrauchte Batterien sind über zugelassene Recycling Stellen zu entsorgen. Hierzu müssen die Batterien komplett entladen abgegeben werden.

Elektronische Geräte gehören nicht in den Hausmüll, sondern müssen – gemäß Richtlinie 2002/96/EG DES EUROPÄISCHEN PARLAMENTS UND DES RATES vom 27. Januar 2003 über Elektro- und Elektronik-Altgeräte fachgerecht entsorgt werden. Bitte geben Sie diese Geräte am Ende seiner Verwendung zur Entsorgung an den dafür vorgesehenen öffentlichen Sammelstellen ab.

Copyright Notice

Parts of the software of this product is third-party software, which was developed under several different licensing conditions. Detailed information concerning the licenses is provided using the webinterface of the device.

The source code of the free parts of the software is distributed on request for an administration fee.

Please contact:

 kontakt@astro-strobel.de ASTRO Strobel Kommunikationssysteme Olefant 1-3 D-51427 Bergisch Gladbach (Germany) Tel.: (+49) 2204 405-0

All other parts of the software of this product is Copyright by Astro Strobel Kommunikationssysteme GmbH.

© Copyright 2011 by Astro.

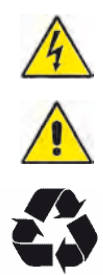

Inhaltsverzeichnis

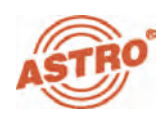

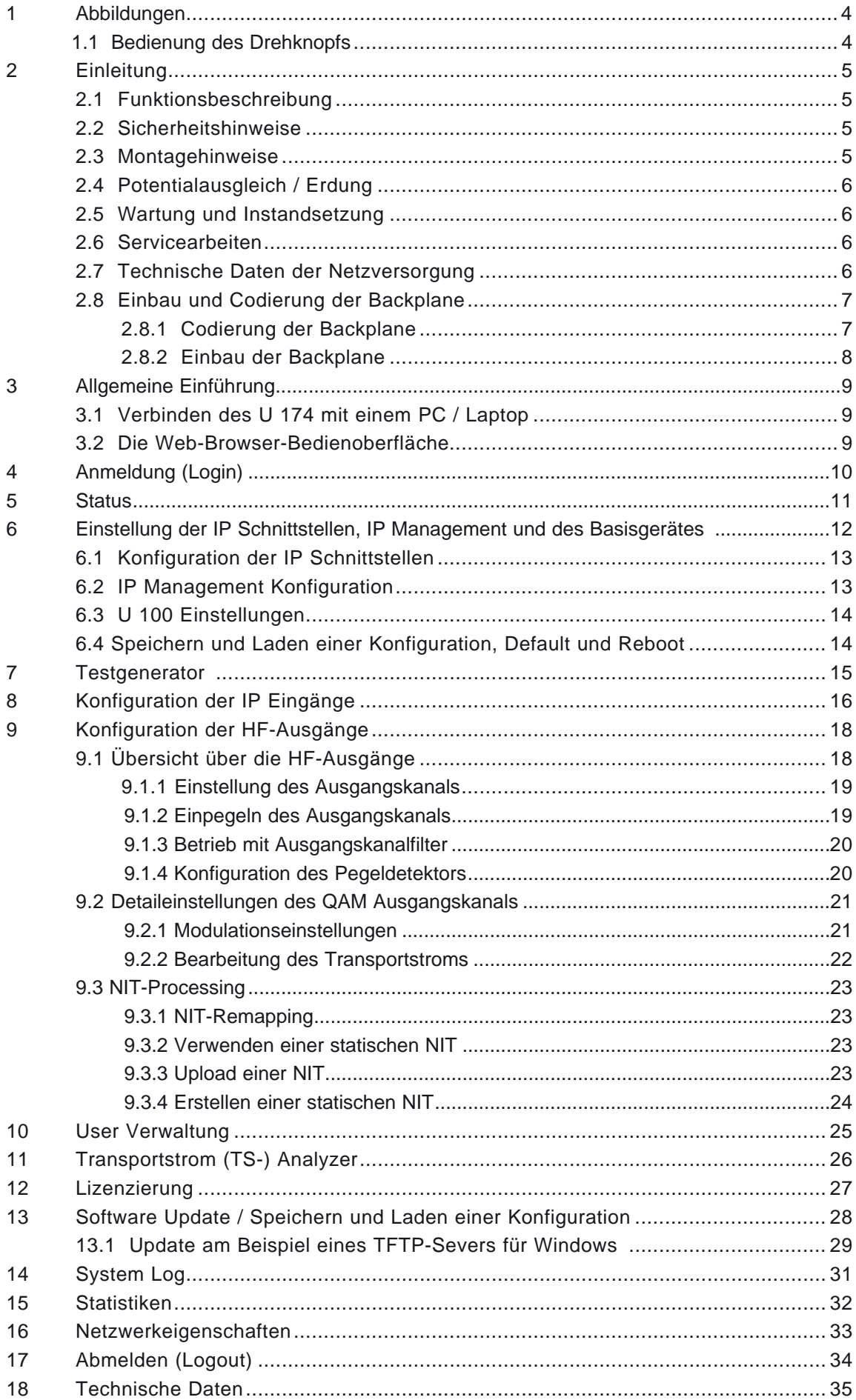

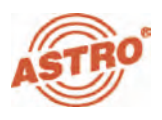

### 1 Abbildung

Die Abbildungen zeigen das U 174 eingebaut in das U 100 - 230 Basisgerät.

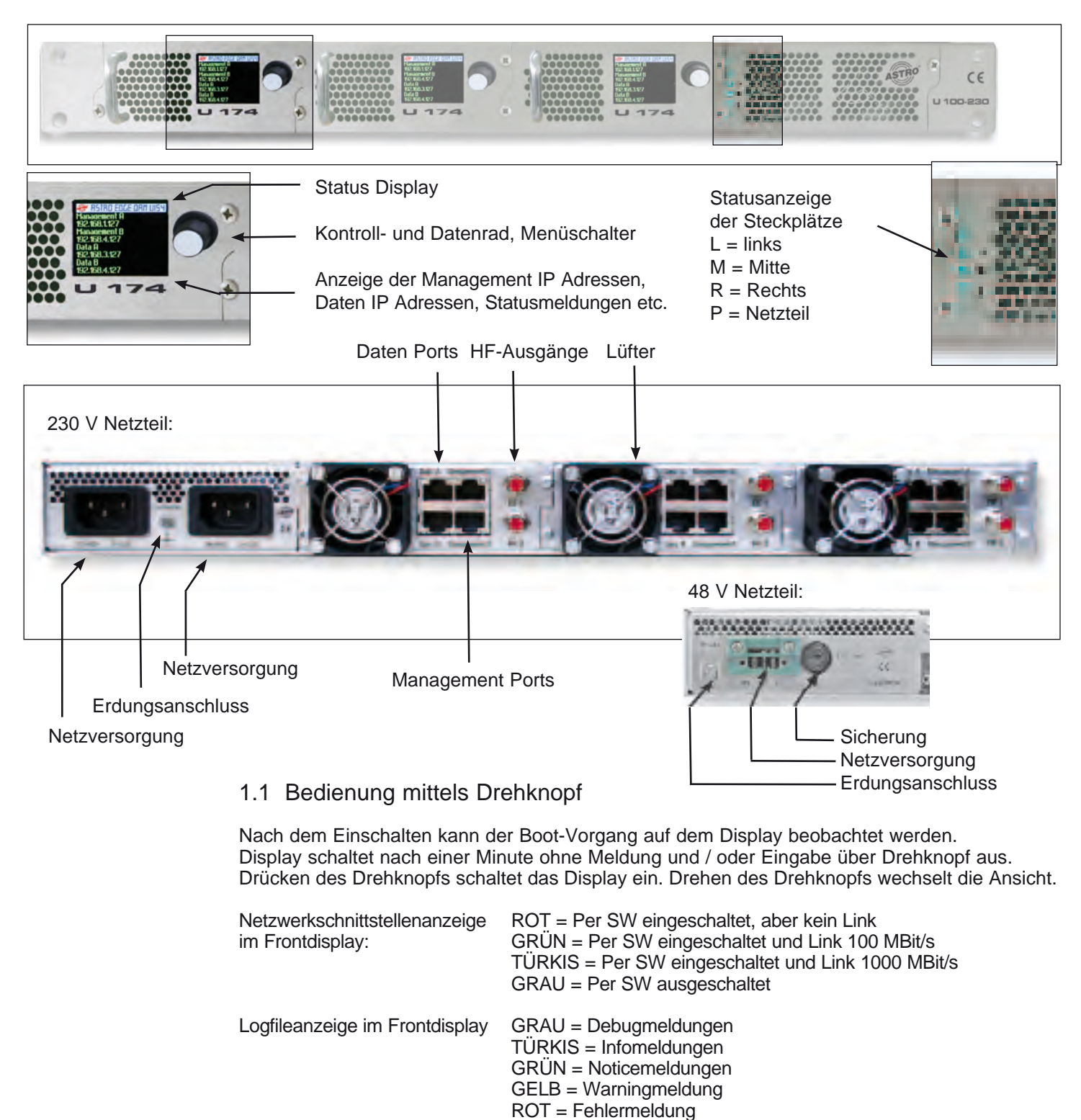

Statusanzeige Service Erste Zeile: Kanalname / Kanalfrequenz

GRAU: Kanal "Off"

ROT: Fehler HELLGRÜN: Ok

Bedienungsanleitung U 174 4-fach IP / COFDM Umsetzer

VIOLETT = Critical-, Alert- und Emergencymeldungen

Zweite Zeile: Servicename, wenn nicht "Off"

DUNKELGRÜN: Ok aber Standby"

### 2 Einleitung

Die Hinweise in Kapitel 2 beziehen sich im Wesentlichen auf das U 100 - 230 Basisgerät.

#### 2.1 Funktionsbeschreibung

Die U 100 Serie dient zur Umsetzung von IP Datenströmen in CATV-Signale. Das U 100-230 Basisgerät kann bis zu drei Signalumsetzer U 1xx aufnehmen, sowie bis zu zwei U 100-SNT zur Spannungsversorgung der U 1xx Signalumsetzer. Das U 174 empfängt bis zu vier gemäß Internet Protokoll (IP) verkapselte Videodatenströme und setzt diese in bis zu vier COFDM-Ausgangssignale um.

#### 2.2 Sicherheitshinweise

Vor Öffnen des Gerätes beide Netzstecker ziehen!

Das Gerät darf nicht geöffnet werden; Ausnahmen vgl. Wartung, Instandhaltung sowie Servicearbeiten! Netzteile dürfen nicht geöffnet werden!

Das Gerät muss an eine Stromversorgung mit Schutzleiterkontakt angeschlossen und soll in der Nähe der Netzsteckdose platziert werden.

Die elektrische Anlage zur Stromversorgung des Geräts, z. B. Hausinstallation, muss gem. EN 60950-1 Schutzeinrichtungen gegen überhöhte Ströme, Kurzschlüsse und Erdschlüsse enthalten.

Beide Netzstecker dienen als Trennvorrichtung vom Netz und müssen deshalb jeder Zeit leicht erreichbar und benutzbar sein. Bei Anschluss bereits eines Netzteiles an die Betriebsspannung ist das Gerät in Betrieb. Wird auch das zweite Netzteil in Betrieb genommen, arbeitet eines im Leerlauf, solange das andere Netzteil das Gerät versorgt.

Die Reparatur des Gerätes darf nur durch Einsenden des Gerätes an ASTRO unter genauer Fehlerbeschreibung erfolgen.

Dieses Gerät ist eine Einrichtung der Klasse A. Es kann im Wohnbereich Funkstörungen verursachen. In diesem Fall kann vom Betreiber verlangt werden, angemessene Maßnahmen zu treffen!

Betriebsanzeigen signalisieren den Status des Gerätebetriebs sowie das Vorhandensein vom Netz getrennter Gleichspannungen, die die Komponenten des Gerätes versorgen. Nicht leuchtende Betriebsanzeigen bedeuten jedoch keinesfalls, dass das Gerät vollständig vom Netz getrennt oder spannungsfrei ist.

Unbedingt beachten: EN 50 083 – Teil 1, Sicherheitsanforderungen / Keine Servicearbeiten bei Gewitter!

#### 2.3 Montagehinweise

Die Montage des U 100 Basisgerätes ist nur mit Führungsschienen zulässig! Sollte das Gerät nur mit den Schrauben in der Frontblende befestigt werden führt dies zur Beschädigung des Basisgerätes!

Die Ausgänge der Signalumsetzer sind nicht ohne angeschlossenes Combining / Zfn oder Abschlusswiderstand zu betreiben!

#### Schutz vor Umwelteinflüssen:

Das Gerät darf nur in trockenen Räumen angeschlossen und betrieben werden. Es darf keinem Spritz-, Tropfwasser oder ähnlichen Einflüssen ausgesetzt sein. Bei Kondenswasserbildung warten, bis das Gerät vollständig abgetrocknet ist. Mit Flüssigkeit gefüllte Gegenstände dürfen nicht auf dem Gerät abgestellt werden.

Die zulässige Umgebungstemperatur beträgt 0 … 45°C (ETS 300 019-1-3 Klasse 3.1).

#### Montageumgebung:

Das Gerät ist für den Betrieb in vorzugsweise metallisch leitenden 19"-Racks mit ausreichender Luftkonvektion vorgesehen. Es soll abseits von Hitzestrahlung und anderen Wärmequellen betrieben werden. Die Installation des Gerätes darf nur in Räumen erfolgen, in denen auch bei sich ändernden klimatischen Bedingungen die zulässige Umgebungstemperatur eingehalten werden kann. Zur Vermeidung von Stauwärme ist die allseitige freie Umlüftung zu gewährleisten. Nischenmontage sowie die Abdeckung der Lüftungsöffnungen sind unbedingt zu vermeiden.

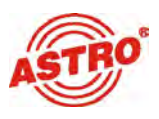

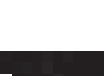

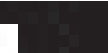

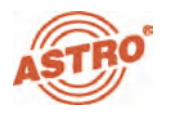

#### 2.4 Potentialausgleich / Erdung

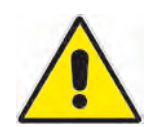

Das Teilnehmernetz muss gemäß EN 50083-1 vorschriftsmäßig geerdet sein und bleiben, auch wenn das Gerät ausgebaut wird.

Der Potentialausgleich am U 100-230 erfolgt über die Befestigungslaschen des Gerätes oder über den Erdungsanschluss an der Rückseite des Gerätes. Geräte im Handbereich sind untereinander in den Potentialausgleich einzubinden.

Ein Betrieb ohne Schutzleiteranschluss, Geräteerdung oder Gerätepotentialausgleich, ist nicht zulässig!

#### 2.5 Wartung und Instandsetzung

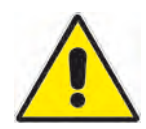

#### Vor Öffnen des Gerätes beide Netzstecker ziehen! Das Gerät darf außer zu Reparaturzwecken nicht geöffnet werden. Netzteile dürfen generell nicht geöffnet werden. Instandsetzungsarbeiten dürfen nur im Werk oder von ASTRO Strobel Kommunikationssysteme GmbH zugelassenen Werkstätten oder Personen ausgeführt werden.

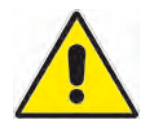

Unbedingt beachten: DIN VDE 0701- 0702, Instandhaltung

Achtung: Das Gerät darf vom Benutzer nicht geöffnet werden!

#### 2.6 Servicearbeiten

Folgende Arbeiten, bei denen Verschraubungen gelöst werden müssen, können durch entsprechend unterwiesenes Servicepersonal durchgeführt werden: Entnahme und Einbau von Signalumsetzern (z.B. U 154) und Netzteilen, auch im Betriebszustand des U 100-230.

#### **Netzteiltausch**

Nach Lösen der Verschraubung der Netzteilkammerabdeckung (ASTRO-Logo) können die Netzteile von Hand an der Montagelasche nach vorn herausgezogen werden. Beim Einsetzen von Netzteilen sollen Ventilator und Lüftergitter nicht berührt werden und ausschließlich die am Netzteil angebrachte Montagelasche benutzt werden. Die Netzteilkammerabdeckung muß nach Abschluß der Arbeiten wieder montiert werden; ohne diese Abdeckung ist der dauerhafte Betrieb des Geräts nicht zulässig.

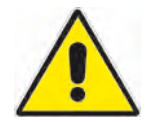

Achtung: Nicht in die Netzteilkammer hineingreifen oder Gegenstände einführen.

Das U 100 - 230 ist nur mit dem(n) Originalnetzteil(en) zu betreiben!

#### Umsetzereinschübe ersetzen:

Umsetzereinschübe können nach Lösen der in der vorderen Blende angeordneten Sicherungsschraube nach vorn herausgezogen werden.

#### 2.7 Technische Daten der Netzversorgung (U 100 SNT)

Netzspannung: 100 – 240 V Netzfrequenz: 50 / 60 Hz Stromaufnahme: 1,4 – 0,7 A pro Netzteil Schutzgrad gemäß EN 60529: IP 20 Zul. Umgebungstemperaturbereich: 0 … 45°C Sekundärsicherung in U100-230: T3,15A L 250 V IEC 60127-2/3 Sekundärsicherungen in U114: SMD, verschiedene Werte

#### 2.8 Einbau und Codierung der Backplane

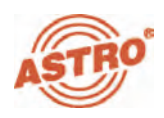

Im Lieferumfang jedes Signalumsetzers U 1xx befindet sich eine Backplane, um die physikalische Verbindung zwischen Signalumsetzer und Basisgerät herzustellen. An diese Backplane werden sowohl die netzseitigen HF-Verbindungen als auch die Netzwerkverbindungen angeschlossen. Auf der Backplane befindet sich der temperaturgesteuerte Lüfter zur Kühlung des Signalumsetzers U 1xx.

#### 2.8.1 Codierung der Backplane

Um die Position der Backplane und damit die Position des jeweiligen Signalumsetzers im Basisgerät U 100 korrekt festzulegen, muss der im Folgenden beschriebene Jumper auf der Platine der Backplane konfiguriert werden.

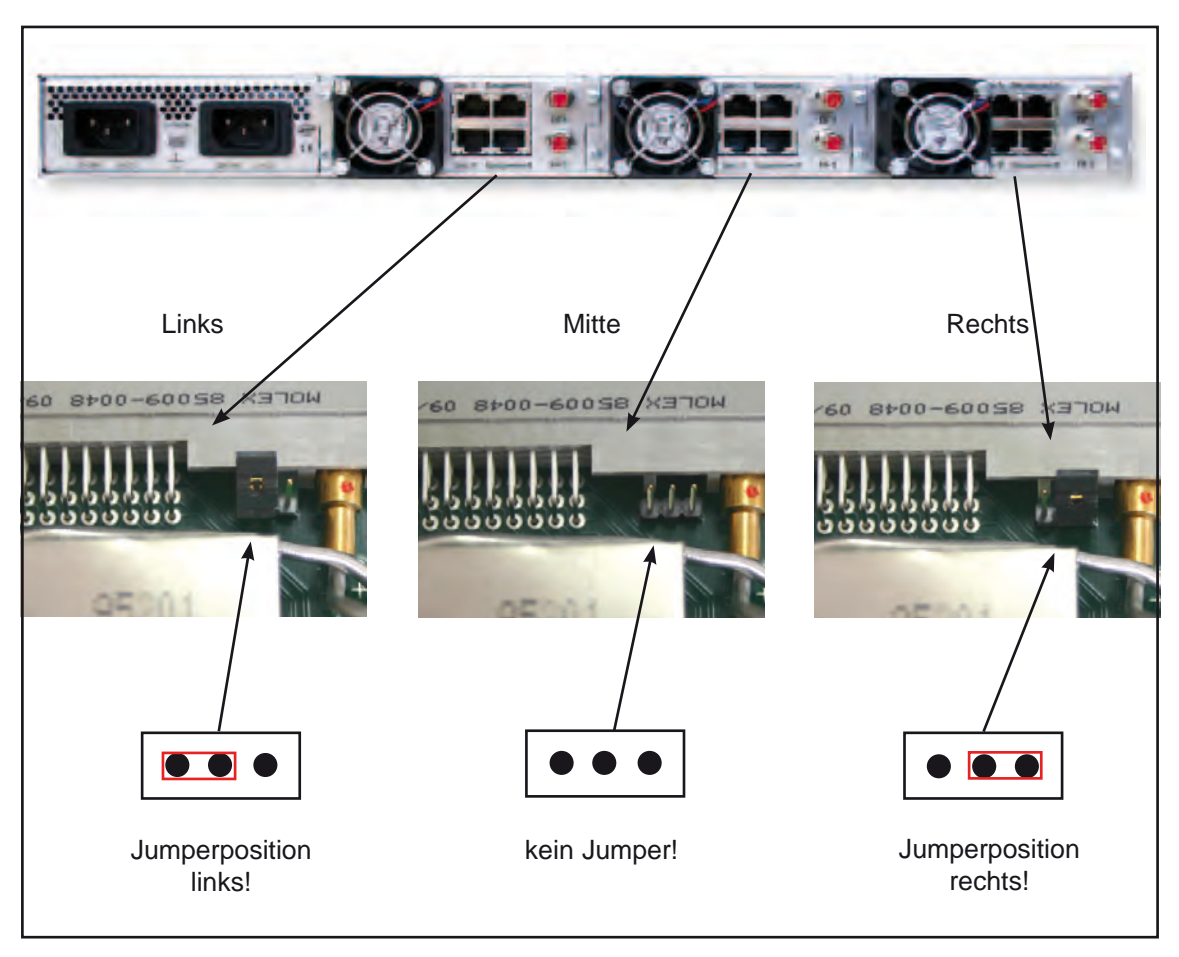

Abbildung 1: Codierung der Backplane mittels Jumper

Hinweis:

Ein nicht korrekt konfigurierter Jumper führt zu fehlerhaften Anzeigen an den Front-LEDs. Des Weiteren kann keine korrekte Position auf der Web-Bedienoberfläche angezeigt werden!

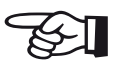

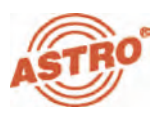

#### 2.8.2 Einbau der Backplane

Im Auslieferzustand des U 100 Basisgerätes ist die Rückseite mit Blindplatten abgedeckt:

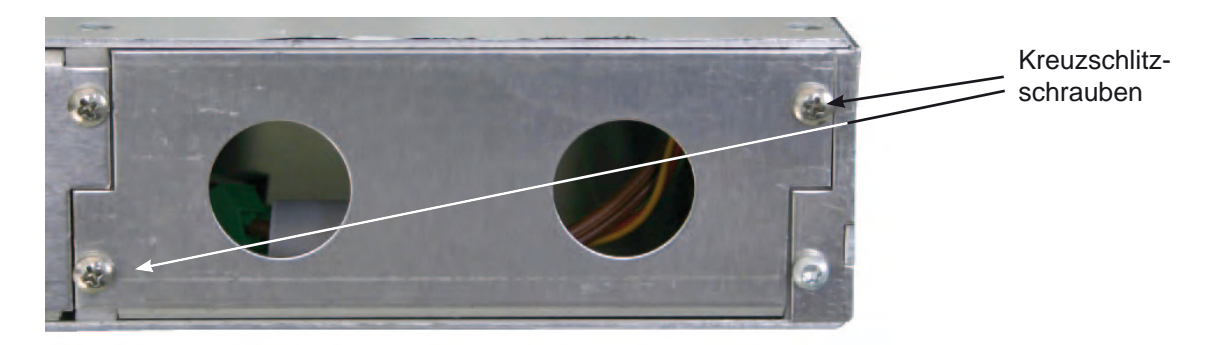

Abbildung 2: Position der Blindplatte im Auslieferzustand U 100

Zum Entfernen der Blindplatte sind die beiden in der obigen Abbildung markierten Kreuzschlitzschrauben zu lösen und die Blindplatte zu entfernen. Die nun sichtbaren Kabel müssen wie in der folgenden Abbildung an die zuvor gemäß Kapitel 2.8.1 codierte Backplane angeschlossen werden:

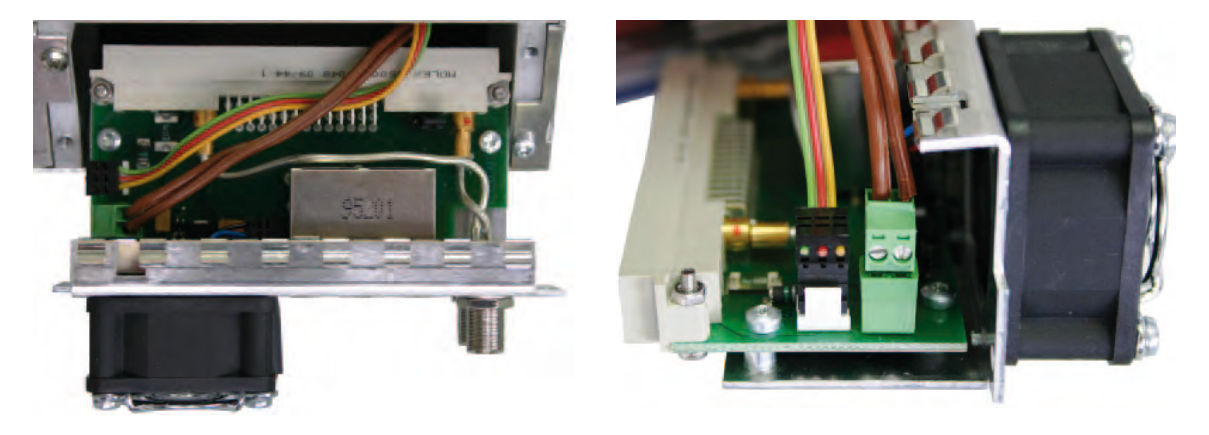

Abbildung 3: Anschluss der Spannungsversorgungs- und Signalleitungen

Die Backplane wird nun vorsichtig in den freien Slot des U 100 Basisgerätes eingesetzt und mit den Kreuzschlitzschrauben der Backplane angeschraubt. Hierbei ist darauf zu achten, dass die Kabel nicht verklemmen und die Backplane mit nur leichtem Druck in das Gehäuse eingesetzt werden kann.

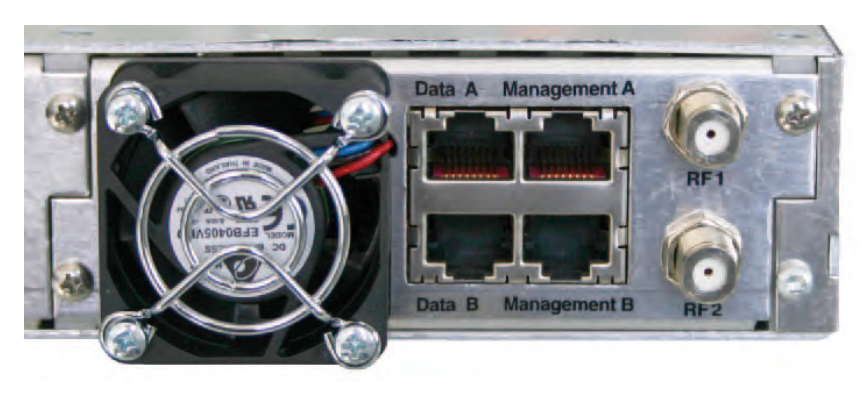

Abbildung 4: Korrekt eingesetzte Backplane

### 3 Allgemeine Einführung

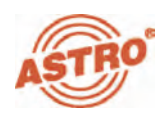

#### 3.1 Verbinden des U 174 mit einem PC / Laptop

Bei Anlegen der Betriebsspannung, oder nach dem Einschieben in den Slot des Basisgerätes schaltet sich das U 174 automatisch ein. Nach der Boot-Phase (ca. 90 Sekunden) werden im Display Statusmeldungen angezeigt.

Wird das Gerät über einen der Netzwerk-Ports mit einem PC / Laptop verbunden und ist der PC / Laptop über die Netzwerkeinstellungen passend konfiguriert, so kann nach Eingabe der IP-Adresse in der Adresszeile des Web-Browsers mit der Konfiguration des U 174 begonnen werden.

#### 3.2 Die Web-Browser Bedienoberfläche

Die Web-Browser Bedienoberfläche ist aufgeteilt in Topframe, Leftframe und Mainframe.

Im Topframe

befinden sich generelle Informationen zum U 174.

**ASTRO EdgeCOFDM U174 Status** Time: 18 Nov 2011 08:43:50 UTC, Up: 0d 16h 41m 17s, SW:4419 FW:1.8 HW:4 Name: ASTRO EdgeCOFDM U174, Location: Headend in Cablecity, Contact: John Doe, admin@example.co

Abbildung 1: Generelle Informationen im Topframe der Web-Browser Bedienoberfläche

Diese Angaben lesen sich wie folgt:

"SW: 4491" ist die Bezeichnung des Softwarestands des U 174 EdgeCOFDM. "FW: 1.6" ist der Stand der Firmware im U 154 EdgeCOFDM, "HW: 4" ist die Hardwareversion des U 174 EdgeCOFDM. "Up: 0d 16h 41m 1s" ist die Verbindungsdauer gemessen vom Moment des Einloggens, "Time (UTC):" zeigt das Datum und die Uhrzeit des U 174 an.

Die fett gedruckte Zeile zu "Name", "Location" und "Contact" ergeben sich aus den Einstellungen im Kapitel "User".

Im rechten Teil des Topframes werden Status Informationen des U 174 angezeigt, d.h. in der Web-Browser Bedienoberfläche wird die aktuellste Fehlermeldung sichtbar.

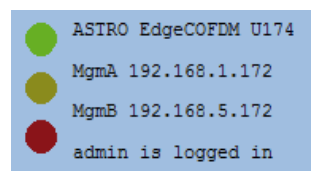

Abbildung 2: Ansicht U 154 Display der Web-Browser Bedienoberfläche

#### Im Leftframe

befindet sich die Navigationsleiste durch die verschiedenen Untermenüs, die in den nachfolgenden Kapiteln detailliert beschrieben werden.

#### Im Mainframe

wird - gemäß der Auswahl in der Navigationsleiste im Leftframe - das Untermenü angezeigt.

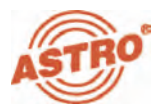

### 4 Anmeldung (Login)

Bevor das U 174 konfiguriert werden kann, muss eine Anmeldung stattfinden. Diese Anmeldung erfolgt im Untermenü "Login".

Im Auslieferzustand sind die Login-Daten wie folgt:

User: admin oder user Password: astro

Nach korrekter Eingabe der Zugangsdaten kann mit der Konfiguration fortgefahren werden.

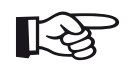

Hinweis:

Aus Sicherheitsgründen sollten die Usernamen und Passwörter des Auslieferungszustandes geändert werden. Somit kann ein unbefugter Zugriff verhindert werden.

Es kann immer nur ein Nutzer / BC 4 in das U 174 eingeloggt sein. Im Leftframe der Web-Browser Bedienoberfläche wird ganz unten angezeigt, welcher Nutzer zurzeit angemeldet ist.

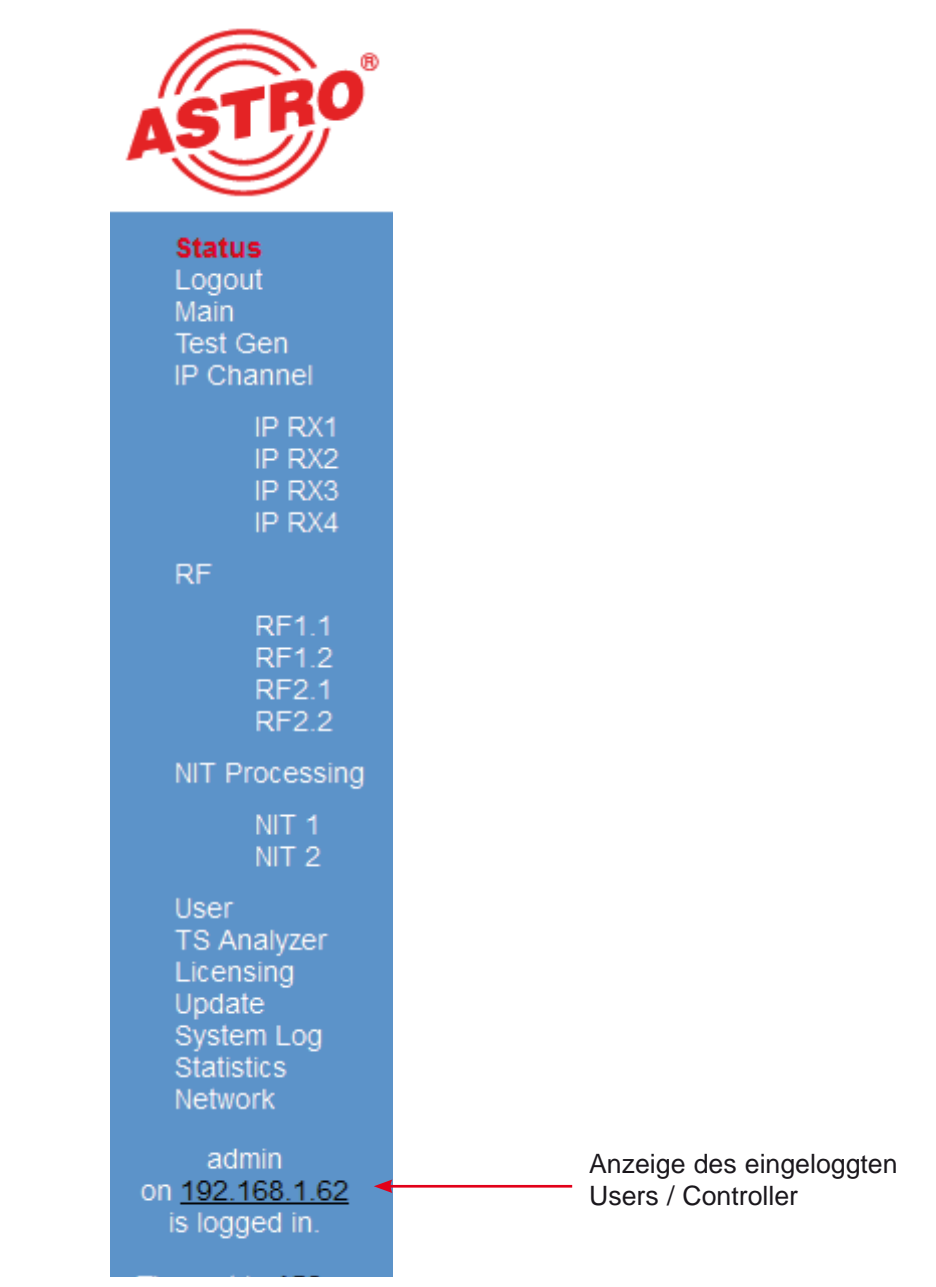

Abbildung 3: Anzeige Users / Controller

### 5 Status

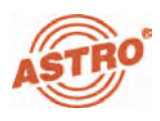

Wird im Leftframe auf das Submenü "Status" geklickt, so erscheint folgendes beispielhaftes Fenster:

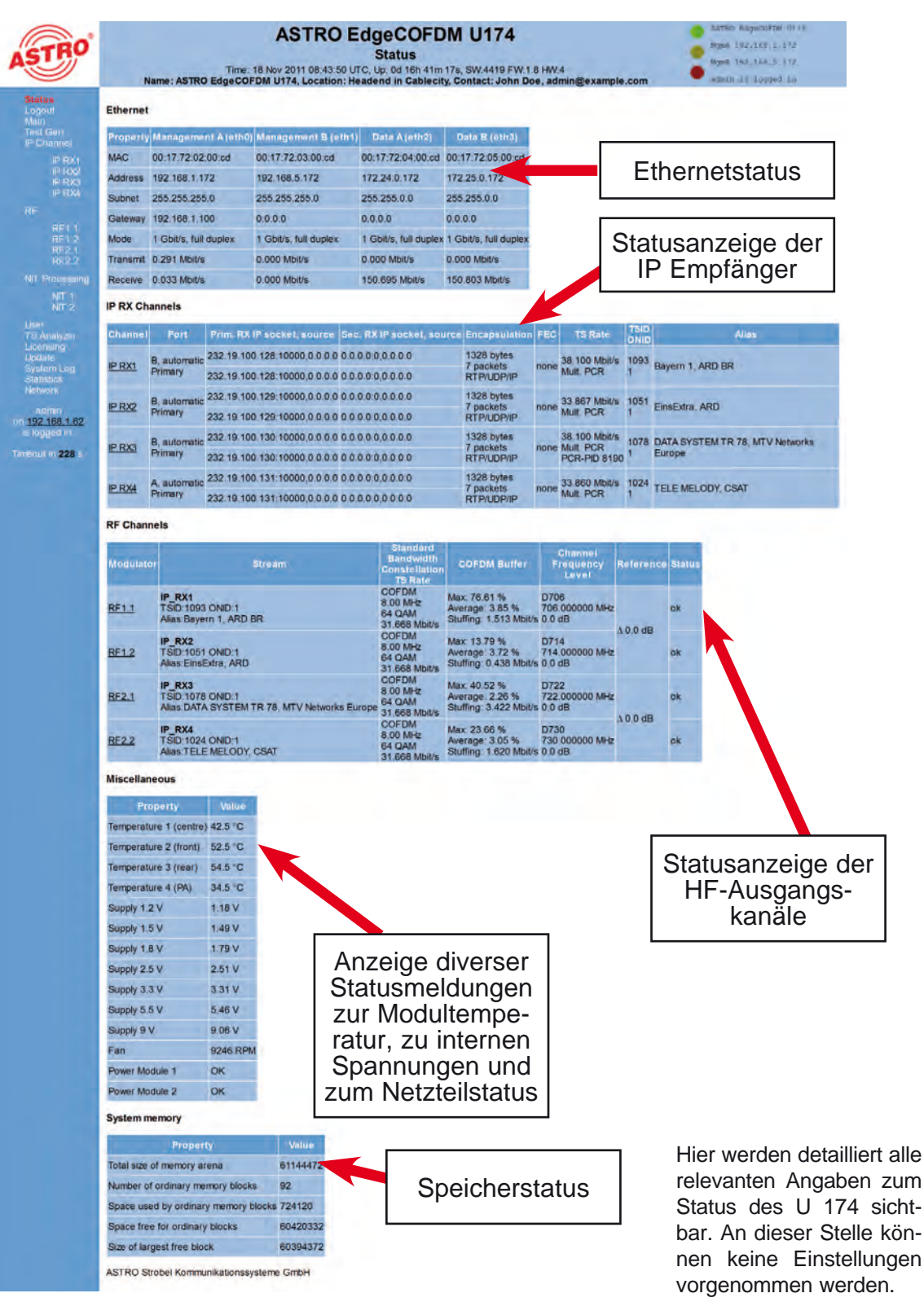

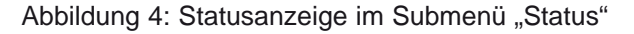

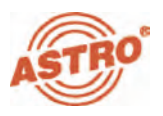

### 6 Einstellung der IP Schnittstellen, IP Management und des Basisgerätes

Wird im Leftframe auf das Submenü "Main" geklickt, so erscheint folgendes beispielhaftes Fenster

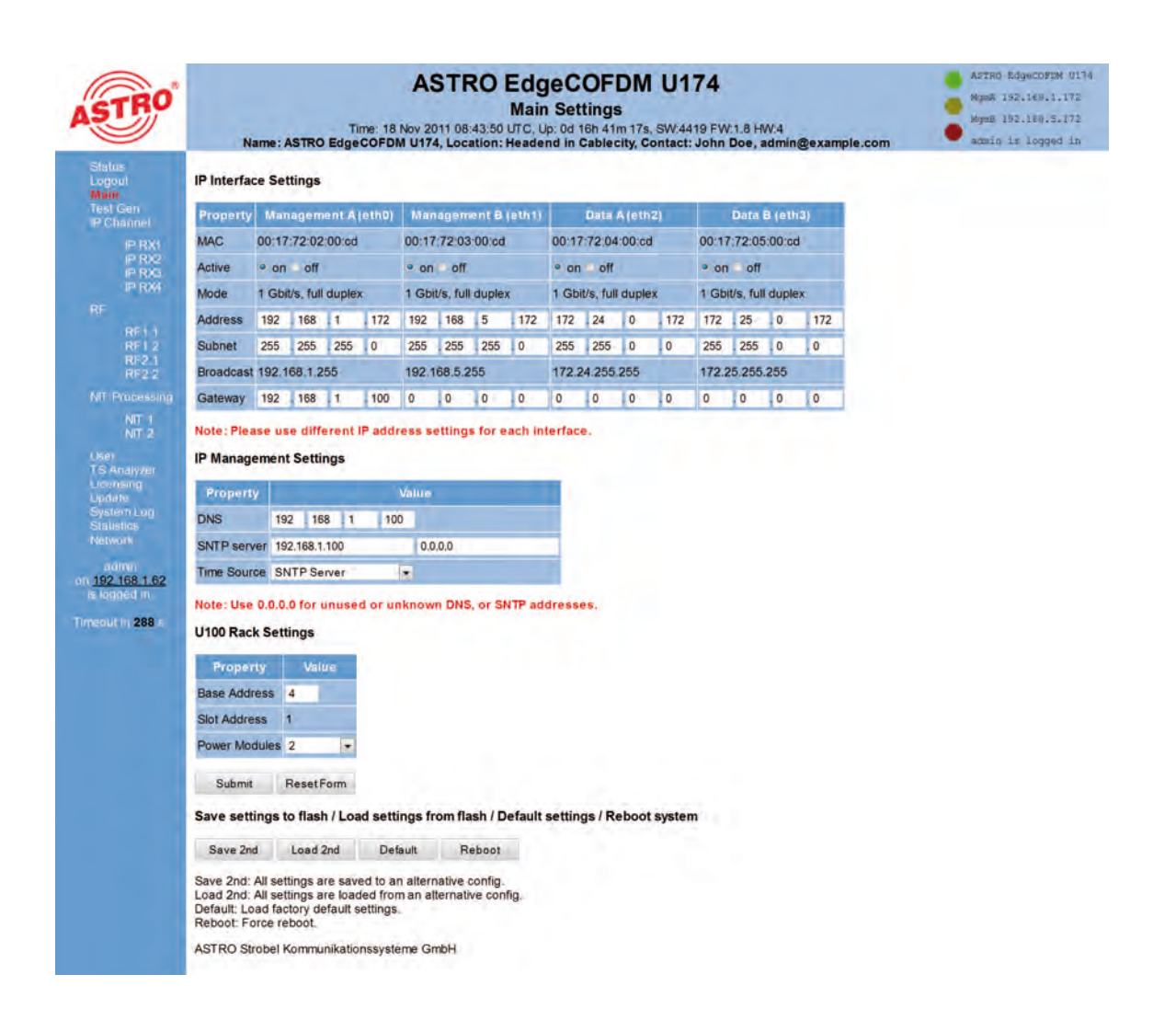

Abbildung 5: Gesamtansicht

Die im Detail möglichen Einstellungen werden im Folgenden erläutert.

#### 6.1 Konfiguration der IP Schnittstellen

Im unten angezeigten Bereich der Bedienoberfläche lassen sich die IP Schnittstellen aktivieren und deaktivieren. Die Verbindungsart wird durch das U 174 automatisch erkannt und angezeigt. (hier: 1 GBit/s full duplex für Data A und B, 1GBit/s full duplex für Management A und B)

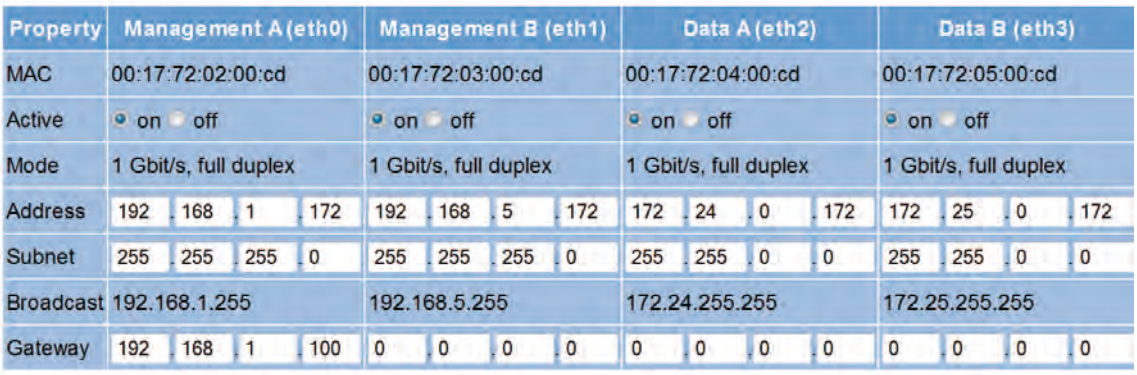

#### **IP Interface Settings**

#### Note: Please use different IP address settings for each interface.

#### Abbildung 6: IP Schnittstellenkonfiguration

Änderungen bei den IP Adressen können nur vom Admin (Erster User in der Userverwaltung siehe Kapitel 10) durchgeführt werden und durch den Button "Submit" in das U 154 übertragen werden. Nach erfolgter Änderung der IP Einstellungen muss ein neuer Login stattfinden.

#### Hinweis:

Achten Sie bei der Programmierung der IP Adressen darauf, dass die Adressen nicht bereits in Ihrem Netzwerk vergeben sind. Adresskonflikte führen zu Fehlfunktionen im Netzwerk. Nicht benutzte Netzwerkschnittstellen müssen abgeschaltet werden. Bei der Auswahl der IP Adressen ist darauf zu achten, dass Schnittstellen in getrennten Netzsegmenten nicht im selben Subnetz liegen dürfen.

#### 6.2 IP Managementkonfiguration

Bei der IP Managementkonfiguration wird der DNS Server eingetragen, sowie der SNTP Server Erfolgt unter "SNTP server" eine gültige Eingabe, so kann dieser als Zeitreferenz dienen. Weitere Zeitreferenzen sind die MPEG Ströme (TDT).

Sollte der U 174 Signalumsetzer über den U 100-C Controller konfiguriert werden, so kann der U 100-C auch als SNTP Server verwendet werden.

#### **IP Management Settings**

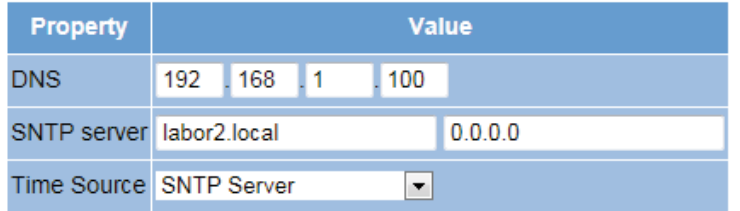

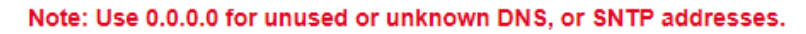

Abbildung 7: IP Managementkonfiguration

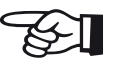

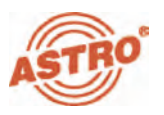

#### 6.3 U 100 Einstellungen

Unter "U 100 Rack Settings" kann dem jeweiligen Basisgerät eine Adresse vergeben werden. Diese Einstellung wirkt sich auf alle Einschübe im Basisgerät aus. Die Nummer des momentan angewählten Slots wird darunter angezeigt:

#### **U100 Rack Settings**

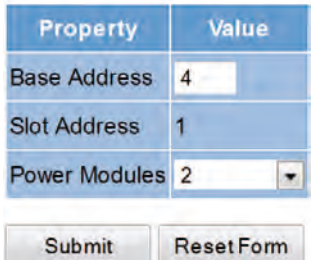

Abbildung 8: Rack Settings

#### 6.4 Speichern und Laden einer Konfiguration / Default und Reboot

Änderungen in der Konfiguration des U 174 werden immer mit den Schaltflächen "Submit" in das Gerät geschrieben, aktiviert und sofort gespeichert. Um die momentane Konfiguration separat zu speichern, kann diese mit der Schaltfläche "Save 2nd" im Gerät gespeichert werden und als Wiederhestellungsoption dienen, sollten die nach dem "Save 2nd" getätigten Einstellungen wieder verworfen werden. Diese Wiederherstellungsoption wird mit der Schaltfläche "Load Second" erneut aktiviert. Das Speichern der Konfiguration auf dem lokalen Rechner oder einem FTP-Server ist im Kapitel "Update" erläutert.

#### Save settings to flash / Load settings from flash / Default settings / Reboot system

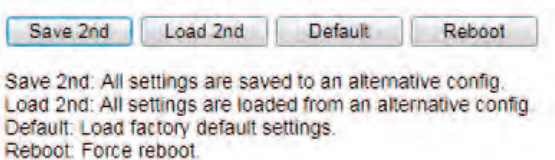

Abbildung 9: Speichern und Laden / Default und Reboot

Mit der Schaltfläche "Default" werden die Werkseinstellungen wiederhergestellt.

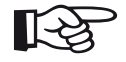

#### Hinweis:

Mit den Werkseinstellungen werden alle Einstellungen bis auf die User- und Netzwerkeinstellungen der Daten- und Managementports wieder auf den Auslieferzustand gesetzt!

Die Schaltfläche "Reboot" sorgt für einen Neustart des U 174 mit den zuletzt getätigten Einstellungen.

### 7 Testgenerator

Das U 174 verfügt über einen integrierten Testgenerator zur Funktionsüberprüfung der COFDM-Modulatoren bei noch nicht vorhandenem Eingangssignal. Die max. einstellbare Datenrate beträgt 67 MBit/s.

|                                                                                                    |                                               | <b>ASTRO EdgeCOFDM U174</b><br><b>Test Generator Settings</b><br>Time: 18 Nov 2011 08:43:49 UTC, Up: 0d 16h 41m 16s, SW:4419 FW:1.8 HW:4<br>Name: ASTRO EdgeCOFDM U174, Location: Headend in Cablecity, Contact: John Doe, admin@example.com | ASTRO EdgeCOFDM 0174<br>30mX 192.166.1.172<br>MgmB 192.168.5.172<br>admin is longed in |
|----------------------------------------------------------------------------------------------------|-----------------------------------------------|----------------------------------------------------------------------------------------------------|----------------------------------------------------------------------------------------|
| <b>Status</b><br>Loggal<br><b>Main</b>                                                                     | <b>Test Generator Settings</b>                |                                                                                                    |                                                                                        |
| <b>Test Gen</b><br><b>IP Channel</b>                                                                       | Value<br>Property                             |                                                                                                    |                                                                                        |
| <b>PRX1</b>                                                                                                | <b>Mbit/s (881)</b><br>37.986904<br>Date rate |                                                                                                    |                                                                                        |
| <b>PRX2</b><br><b>IPRX3</b>                                                                                | 5<br>Packet ID                                |                                                                                                    |                                                                                        |
| <b>IP RX4</b><br>RF                                                                                        | Packet length 188                             |                                                                                                    |                                                                                        |
| RF1.1                                                                                                    | ResetForm<br>Submit                           |                                                                                                    |                                                                                        |
| <b>RF12</b><br><b>RF21</b><br><b>RF22</b>                                                                  | ASTRO Strobel Kommunikationssysteme GmbH      |                                                                                                    |                                                                                        |
| <b>NIT Processing</b>                                                                                      |                                               |                                                                                                    |                                                                                        |
| NIT <sub>1</sub><br>NIT <sub>2</sub>                                                                       |                                               |                                                                                                    |                                                                                        |
| <b>Ultima</b><br>T.S. Analyzen<br>Licensing<br>Update<br>System Log<br><b>Statistics</b><br><b>Network</b> |                                               |                                                                                                    |                                                                                        |
| admin<br>on 192.168.1.62<br>is logged in                                                                   |                                               |                                                                                                    |                                                                                        |
| <b>Timmuti in 288 s</b>                                                                                    |                                               |                                                                                                    |                                                                                        |

Abbildung 10: Testgenerator Einstellungen

Wird unter den HF-Einstellungen eines COFDM-Ausgangskanals bei "Service" der Testgenerator ausgewählt, so gibt der COFDM-Modulator ein digitales Radioprogramm aus, welches aus einem 1 kHz-Ton besteht.

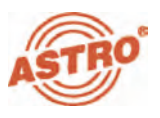

### 8 Konfiguration der IP Eingänge

Wird im Leftframe auf das Submenü "IP RX" geklickt, so erscheint folgendes beispielhaftes Fenster:

|                                                                                                    |                               | <b>ASTRO EdgeCOFDM U174</b><br><b>IP Channel Settings</b><br>Time: 18 Nov 2011 08:43:50 UTC, Up. 0d 16h 41m 17s, SW:4419 FW:1.8 HW:4<br>Name: ASTRO EdgeCOFDM U174, Location: Headend in Cablecity, Contact: John Doe, admin@example.com |                                                |                                          |                                                                        |                         |                                                | ASTRO EdgeCOFIN D174<br>HanA 192,188,1,170<br>MgnB 192.16%.5.172<br>admin is looged in |             |                   |             |
|----------------------------------------------------------------------------------------------------|-------------------------------|----------------------------------------------------------------------------------------------------|------------------------------------------------|------------------------------------------|------------------------------------------------------------------------|-------------------------|------------------------------------------------|----------------------------------------------------------------------------------------|-------------|-------------------|-------------|
| <b>Stalus</b><br>Logoul<br><b>Main</b>                                                                      | <b>IP RX Channel Settings</b> |                                                                                                    |                                                |                                          |                                                                        |                         |                                                |                                                                                        |             |                   |             |
| <b>Test Gen</b><br><b>IP Channel</b>                                                                        | <b>Channel Enable</b>         |                                                                                                    | Port                                           |                                          | Encapsulation   Frim. RX IP socket, source   Sec. RX IP socket, source |                         | <b>TSID</b><br>ONID                            | <b>Alias</b>                                                                           | Link        |                   |             |
| IP RX1                                                                                                    |                               | $0$ on                                                                                                    | B, automatic RTP/UDP/IP                        |                                          | 232.19.100.128.10000.0.0.0.0 0.0.0.0.0.0.0.0                           |                         | 1093                                           |                                                                                        | Play / Play |                   |             |
| IP RX2<br>IP RX3                                                                                            | IP RX1<br>off<br>Primary      | Mult. PCR                                                                                                    | 232.19.100.128:10000.0.0.0.0 0.0.0.0.0.0.0.0.0 |                                          |                                                                        | Bayern 1, ARD BR        | Play / Play                                    |                                                                                        |             |                   |             |
| IP RX4<br>RF                                                                                                | IP RX2                        | $°$ on                                                                                                    | <b>B.</b> automatic RTP/UDP/IP                 |                                          | 232.19.100.129:10000.0.0.0.0.0.0.0.0.0.0.0.0.0                         |                         | 1051                                           | EinsExtra, ARD                                                                         | Play / Play |                   |             |
| <b>RETT</b>                                                                                                 |                               | off                                                                                                    | Primary                                        | Mult. PCR                                | 232.19.100.129:10000.0.0.0.0.0.0.0.0.0.0.0.0                           |                         |                                                |                                                                                        | Play / Play |                   |             |
| <b>RF12</b><br><b>RF21</b>                                                                                  |                               | on                                                                                                    | B, automatic RTP/UDP/IP                        |                                          | 232.19.100.130:10000.0.0.0.0 0.0.0.0.0.0.0.0.0                         |                         |                                                | 1078 DATA SYSTEM TR 78, MTV Networks                                                   | Play / Play |                   |             |
| <b>RF22</b>                                                                                                 | IP RX3                        | off                                                                                                    | Primary                                        | Mult. PCR                                | 232.19.100.130:10000.0.0.0.0 0.0.0.0 0.0.0.0                           |                         |                                                | Europe                                                                                 | Play / Play |                   |             |
| <b>NIT Rincessing</b>                                                                                       |                               | $0$ on                                                                                                    | Primary<br>off<br><b>ResetForm</b>             |                                          |                                                                        | A, automatic RTP/UDP/IP | 232.19.100.131:10000.0.0.0.0.0.0.0.0.0.0.0.0.0 |                                                                                        | 1024        | TELE MELODY, CSAT | Play / Play |
| NIT <sub>1</sub><br>MT <sub>2</sub>                                                                         | IP RX4                        |                                                                                                    |                                                | Mult. PCR                                |                                                                        |                         |                                                |                                                                                        | Play / Play |                   |             |
| Linex<br><b>TS Analyzer</b>                                                                                 | Submit                        |                                                                                                    |                                                |                                          |                                                                        |                         |                                                |                                                                                        |             |                   |             |
| Licensing<br>Update<br><b>System Log</b><br><b>Statistics</b><br><b>Network</b><br>admin<br>on 192 168 1.62 |                               |                                                                                                    |                                                | ASTRO Strobel Kommunikationssysteme GmbH |                                                                        |                         |                                                |                                                                                        |             |                   |             |
| is logged in                                                                                                |                               |                                                                                                    |                                                |                                          |                                                                        |                         |                                                |                                                                                        |             |                   |             |
| <b>Timout in 292 s</b>                                                                                      |                               |                                                                                                    |                                                |                                          |                                                                        |                         |                                                |                                                                                        |             |                   |             |

Abbildung 11: Übersicht über IP Eingangskonfiguration

Hier werden die vier zu konfigurierenden IP Eingänge aktiviert oder deaktiviert, sowie deren momentane Konfiguration angezeigt. Zu den detaillierten Einstellungen gelangt man entweder durch Klicken auf den jeweiligen Kanal (z.B. IP RX3) oder durch Klicken auf das jeweilige Submenü im Leftframe.

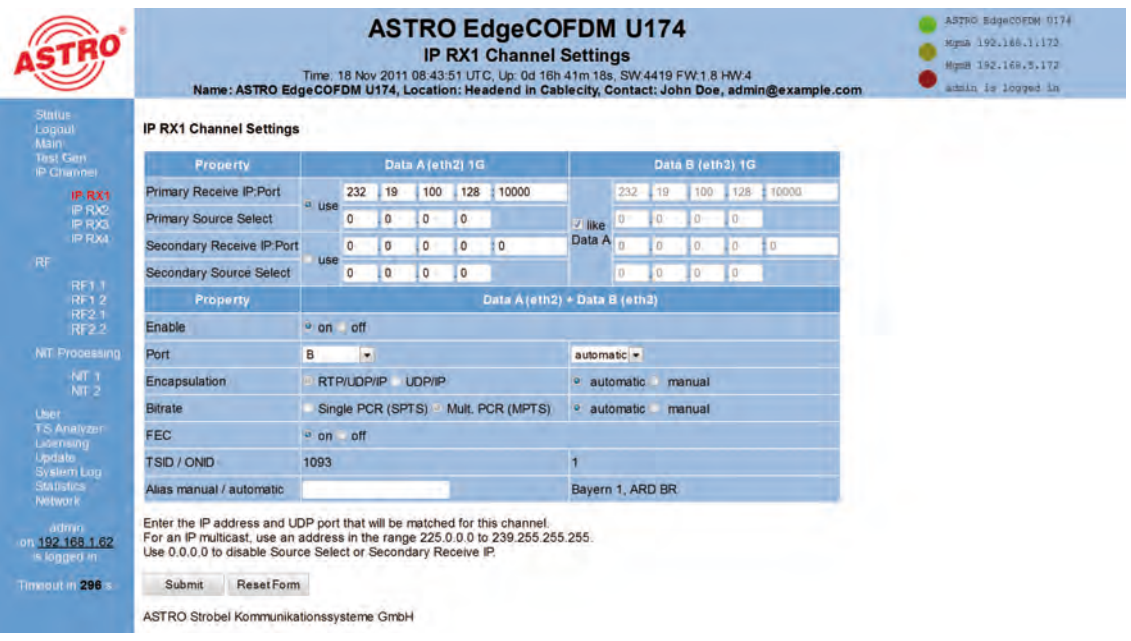

Abbildung 12: Detaileinstellungen des IP Empfängers

Um größtmögliche Wegeredundanz zu ermöglichen, verfügt das U 174 über diverse verschiedene Konfigurationsmöglichkeiten für die IP Empfänger. Die Ports "Data A" und "Data B" können völlig unabhängig voneinander konfiguriert werden. IGMPv3 ermöglicht das so genannte "Source Select", d.h. der IP Empfänger kann die Daten von einer bevorzugten Quelle anfordern.

#### **IP RX1 Channel Settings**

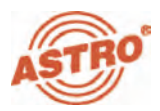

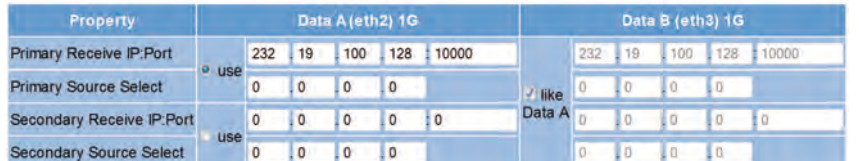

Abbildung 13: Einstellung der Multicast- Adressen

Die Auswahlbox "use" bestimmt die verwendete Datenquelle. Diese Datenquelle wird zum einen über die Multicast-Adresse bestimmt, und kann – falls diese Multicast-Adresse von mehreren Sendern bereitgestellt wird – vom IP Empfänger bevorzugt verwendet werden. Die IP Adresse der bevorzugten Quelle ist unter "Primary / Secondary Source Select" einzutragen. Steht hier 0.0.0.0, so ist die Funktion "Source Select" deaktiviert.

Werden unterschiedliche Signalwege mit dem gleichen Sendeequipment gespeist, so kann es sinnvoll sein, "Data B" genauso wie "Data A" zu konfigurieren. Dies ist komfortabel möglich, indem "like Data A" aktiviert wird.

| Property                 | Data A (eth2) + Data B (eth3)      |                     |  |  |
|--------------------------|------------------------------------|---------------------|--|--|
| Enable                   | on off                             |                     |  |  |
| Port                     | ×<br>B                             | automatic +         |  |  |
| <b>Encapsulation</b>     | RTP/UDP/IP UDP/IP                  | automatic<br>manual |  |  |
| <b>Bitrate</b>           | Single PCR (SPTS) Mult. PCR (MPTS) | automatic<br>manual |  |  |
| <b>FEC</b>               | on off                             |                     |  |  |
| <b>TSID / ONID</b>       | 1093                               | п                   |  |  |
| Alias manual / automatic |                                    | Bayern 1, ARD BR    |  |  |

Abbildung 14: Einstellungen zum IP Eingangssignalformat

In der Zeile "Enable" wird der IP Empfänger aktiviert bzw. deaktiviert.

In der Zeile "Port" wird die Datenschnittstelle ausgewählt (A oder B) und die bevorzugte Datenschnittstelle eingestellt. Diese Funktion ermöglicht es, dass das U 174 nach Ausfall eines Eingangssignals auf die zweite Schnittstelle schaltet und bei Wiederherstellung des ausgefallenen Signals zurückschaltet (prefer A oder B). Wählt man die Option "auto" verbleibt der IP Empfänger auf der Ersatzschnittstelle, bis manuell zurückgeschaltet wird oder diese ausfällt.

Unter "Encapsulation" wird das im Sender verwendete Protokoll eingestellt: RTP/UDP/IP oder UDP/IP. Allerdings ist das U 174 auch in der Lage das Protokoll automatisch zu erkennen und dementsprechend auszuwerten.

Bei der "Bitrate" stehen "Single PCR" - also SPTS - oder "Multiple PCR" - also MPTS - zur Auswahl. Auch hier kann das U 174 den Status automatisch erkennen und verarbeiten.

Um bei der Konfiguration der HF Parameter einen besseren Überblick zu haben besteht die Möglichkeit, einen Alias einzugeben. Wird diese Eingabeoption nicht genutzt, so wird der erste Service im Transportstrom automatisch als Alias eingesetzt.

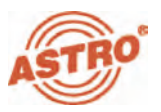

### 9 Konfiguration der HF-Ausgänge

#### 9.1 Übersicht über die HF-Ausgänge

In die Übersicht der HF-Parameter gelangt man über das Submenü "RF" im Leftframe.

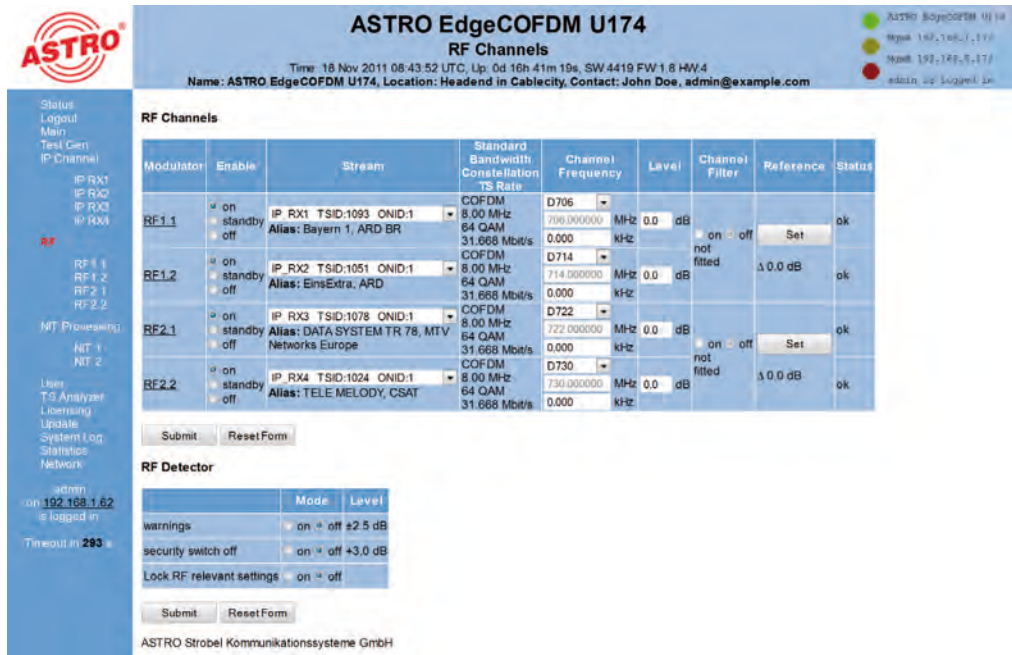

Abbildung 15: Übersicht über die HF-Parameter

Hier kann der Ausgangskanal aktiviert oder deaktiviert werden. Wählt man in der Spalte "Enable" die Option "Standby", so wird lediglich die HF abgeschaltet. Die Konfiguration des Ausgangssignals bleibt aber aktiv, ebenso wie die Analyse des Eingangsdatenstroms.

In der Spalte "Stream" findet die Auswahl des jeweils umzusetzenden Eingangsdatenstroms statt. Öffnet man hier das Dropdown Menü, so werden alle zur Verfügung stehenden, über die IP Empfänger IP RX 1 bis IP RX 4 empfangenen Streams angezeigt. Die letzte Auswahlmöglichkeit ist der ASTRO Testgenerator, welcher ein digitales Radioprogramm mit einem1 kHz-Ton im eingestellten Ausgangskanal erzeugt.

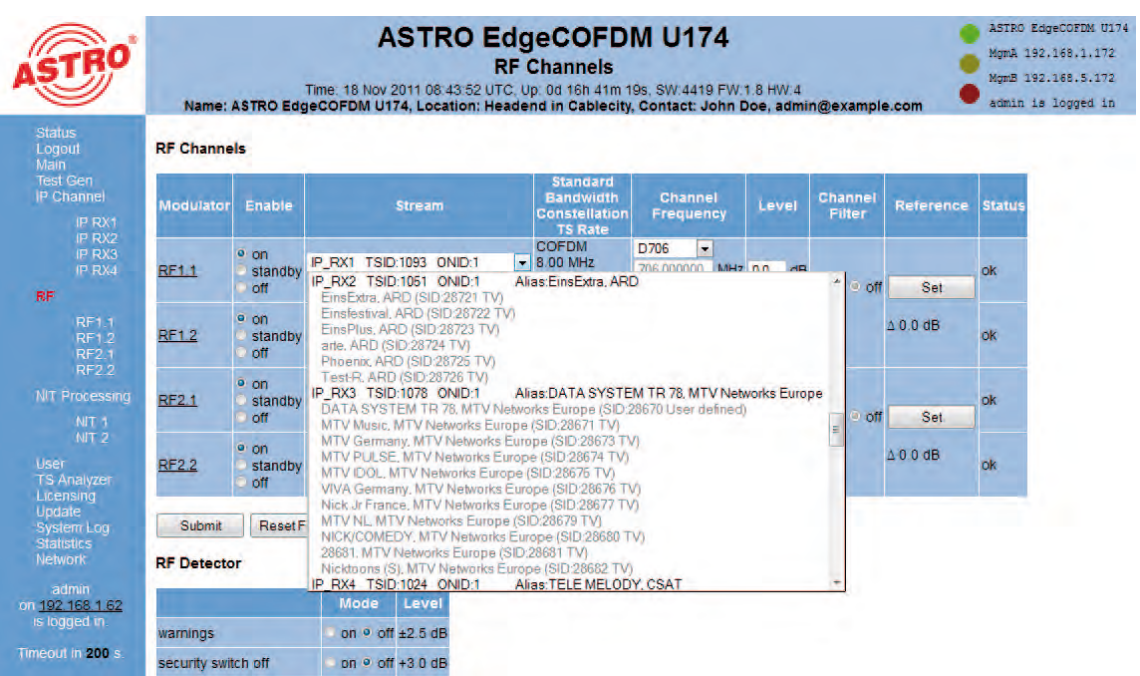

Abbildung 16: Dropdownmenü zur Serviceauswahl

Weitere Informationen zum Ausgangskanal sind in der Spalte "Standard Bandwidth Constellation TS Rate" enthalten. Diese Informationen sind: die Trägermodulation, die Bandbreite und die maximale Bruttodatenrate.

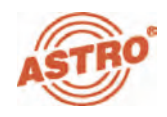

#### 9.1.1 Einstellung des Ausgangskanals

Die Einstellung des Ausgangskanals erfolgt in der Spalte "Channel Frequency". Hier können die Kanaleinstellungen aus der angebotenen Kanalliste gewählt werden. Wird ein Wert aus dieser Liste ausgewählt, so bleibt das Eingabefenster für die Ausgangsfrequenz inaktiv und es wird die korrespondierende Kanalmittenfrequenz angezeigt. Wird die Option "manual" gewählt, so besteht die Möglichkeit der manuellen Eingabe einer Kanalmittenfrequenz.

Hinweis:

.

Innerhalb eines Kanalpaares (RF 1.1 / 1.2 oder RF 2.1 / 2.2) dürfen 32 MHz Abstand zwischen der Startfrequenz des RFx.1 und Endfrequenz des RFx.2 liegen, z.B. RF 1.1 = S06 und RF 1.2 = S09 bei einer Kanalbreite von 8 MHz. Wird dieser Abstand zu groß eingestellt, so erscheint folgende Fehlermeldung:

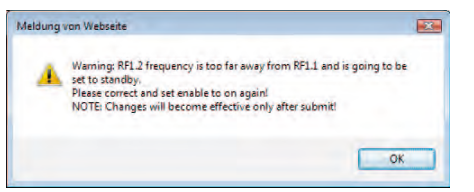

Abbildung 17: Fehlermeldung bei zu groß eingestelltem Abstand zwischen zwei Kanälen

Der betroffene Ausgangskanal wird dann auf "Standby" gesetzt und muss bei erneuter dann korrekter Konfiguration wieder aktiviert werden. Wenn keine Nachbarkanalbelegung konfiguriert ist, kann für das jeweilige Kanalpaar kein Kanalfilter eingesetzt werden.

Im unteren Eingabefeld können Sie eine Abweichung von der Kanalmittenfrequenz im Bereich zwischen +50 und -50 kHz eingeben.

9.1.2 Einpegeln des Ausgangskanals

Das Einpegeln des jeweiligen Ausgangskanals findet in der Spalte "Level" statt. Hier kann der Pegel relativ in 0,1 dB - Schritten eingestellt werden. Pegeländerungen werden durch die Schalt-

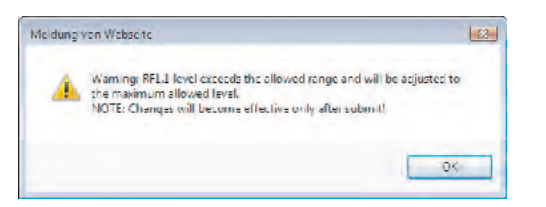

fläche "Submit" aktiviert. Wird ein unzulässig hoher Wert eingestellt erscheint folgende Fehlermeldung:

Abbildung 18: Warnmeldung bei unzulässiger Einpegelung

Nach Quittieren dieser Meldung wird der Maximalwert eingetragen, welcher durch Betätigen der Schaltfläche "Submit" in das Gerät geschrieben werden muss.

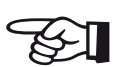

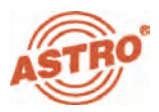

#### 9.1.3 Betrieb mit Ausgangskanalfilter

Sollte ein Ausgangskanalfilter (U-KF…) im U 174 gesteckt sein, so wird dieses Kanalfilter erkannt. Dies führt zur Aktivierung der Option "Channel filter On / Off". Ist kein Filter eingesetzt, so bleibt diese Option inaktiv. Um schließlich das Kanalfilter aktivieren zu können, müssen die beiden in der Spalte "Channel Filter" konfigurierbaren Grenzen die gleichen Werte aufweisen, wie die unter "Channel Frequency" eingegebenen Ausgangskanäle. Es können selbstverständlich auch vom Ausgangskanal abweichende Filtergrenzen eingesetzt werden, jedoch kann dieses Filter dann nicht aktiviert werden.

#### 9.1.4 Konfiguration des Pegeldetektors

Das U 154 verfügt im Ausgang über einen Pegeldetektor. Dieser Pegeldetektor misst permanent den Ausgangspegel. Betätigt man in der Spalte "Reference" die Schaltfläche "Set", so wird der momentan eingepegelte Wert als Referenzwert gesetzt und permanent die Abweichung vom Nennpegel gemessen. Eventuelle Abweichungen können je nach Größenordnung unterschiedlich konfigurierbare Aktionen nach sich ziehen. Diese Aktionen können im unteren Bereich unter "RF Detector" eingestellt werden:

#### **RF** Detector

|                                      |  |  | Mode Lavel         |  |
|--------------------------------------|--|--|--------------------|--|
| warnings                             |  |  | O on @ off £2.5 dD |  |
| security switch off.                 |  |  | O on @ off 13 0 dB |  |
| Lock RF relevant settings @ on @ off |  |  |                    |  |

Abbildung 19: Konfiguration des Pegeldetektors

Liegt die Abweichung bei +/- 2,5 dB kann eine "warning" aktiviert werden, welche im Logfile vermerkt wird und je nach Konfiguration der SNMP Eigenschaften zu einer Trap führen kann. Die nächste Stufe stellt die Sicherheitsabschaltung des von einer Abweichung von + 3 dB betroffenen Ausgangskanals dar. Dazu muss der "security switch off" aktiviert werden. Wird die Option "Lock RF relevant settings" aktiviert, kann unter "RF channels" nur noch der umzusetzende Service geändert werden. Alle anderen Einstellungen sind in dieser Einstellung gesperrt. Des Weiteren sind alle den HF Ausgangskanal betreffenden Konfigurationsmöglichkeiten in den Modulatoreinstellungen (RF 1.1 bis RF 2.2) gesperrt.

#### 9.2 Detaileinstellungen des COFDM Ausgangskanals

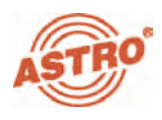

Klickt man nun auf die Untermenüs RF 1.1, RF 1.2, RF 2.1 oder RF 2.2, so öffnet sich folgendes beispielhaftes Fenster:

| <b>Input Selection</b><br><b>COFDM Buffer</b><br>TS ID, Transport Stream name, Provider name<br>Transport Stream IP_RX1 TSID:1093 ONID:1 Alias:Bayem 1, ARD BR<br>۰<br>Max: 76.61 %<br>Average: 3,85 %<br><b>ResetForm</b><br>Stuffing: 1.513 Mbit/s<br><b>Submit</b><br><b>Modulation</b><br>Value<br><b>Information</b><br><b>Property</b><br>COFDM (8MHz / 64 QAM)<br>Apply changes to all RF1.X channels<br><b>Defaults</b><br>٠<br><b>NIT Frocessing</b><br>Output TS Rate:<br><b>TS-Packet Stuffing</b><br>Code Rate (Inner Coding) 7/8<br>31.668 Mbit/s<br>19<br><b>PRBS-Packet Stuffing</b><br>Parameter<br>2k COFDM Mode<br>Allocated Bandwidth:<br>Carrier Constellation 64 GAM.<br>Guard Interval 1/32<br>$\sim$<br><b>8k COFDM Mode</b><br>8.00 MHz<br>Spectrum Channel Bandwidth 8 MHz<br>inversion on off<br>Submit<br><b>ResetForm</b><br><b>Transport Stream Processing</b><br>Value<br>Property<br>on 192.168.1.62<br><sup>D</sup> Drop-Filter<br>Drop-SID Please select<br>SID/PID-Filter<br>$-$ SID<br>Add<br>on off<br>Pass-Filter<br>SID:28486 (SR Fernsehen, ARD)<br>SID-List:<br>Remove<br>Remove all<br>Drop-PID Please select<br>$-$ PID<br>Add<br>PID:0016 Set in NIT Processing<br>PID-List:<br>PID:8191 (Stuffing packets)<br>Remove all<br>Remove<br><b>Input-PID</b> Please salect<br>PID<br>=> Output-PID<br>Add<br>PID-Remapping<br>on a off<br>Remapping-List: |        |                  | <b>ASTRO EdgeCOFDM U174</b><br><b>RF1.1 Channel Settings</b><br>Time: 18 Nov 2011 08:43:52 UTC, Up: 0d 16h 41m 19s, SW:4419 FW:1.8 HW:4<br>Name: ASTRO EdgeCOFDM U174, Location: Headend in Cablecity, Contact: John Doe, admin@example.com |  |  | ASTRO EdgeCOFDW U174<br>MonA 192,160,1,172<br>NomB 192.169.5.172<br>admin is logged in |  |  |
|----------------------------------------------------------------------------------------------------|--------|------------------|----------------------------------------------------------------------------------------------------|--|--|----------------------------------------------------------------------------------------|--|--|
|                                                                                                    |        |                  |                                                                                                    |  |  |                                                                                        |  |  |
|                                                                                                    |        |                  |                                                                                                    |  |  |                                                                                        |  |  |
|                                                                                                    |        |                  |                                                                                                    |  |  |                                                                                        |  |  |
|                                                                                                    |        |                  |                                                                                                    |  |  |                                                                                        |  |  |
|                                                                                                    |        |                  |                                                                                                    |  |  |                                                                                        |  |  |
|                                                                                                    |        |                  |                                                                                                    |  |  |                                                                                        |  |  |
|                                                                                                    |        |                  |                                                                                                    |  |  |                                                                                        |  |  |
|                                                                                                    |        |                  |                                                                                                    |  |  |                                                                                        |  |  |
|                                                                                                    |        |                  |                                                                                                    |  |  |                                                                                        |  |  |
|                                                                                                    |        |                  |                                                                                                    |  |  |                                                                                        |  |  |
|                                                                                                    |        |                  |                                                                                                    |  |  |                                                                                        |  |  |
|                                                                                                    |        |                  |                                                                                                    |  |  |                                                                                        |  |  |
|                                                                                                    |        |                  |                                                                                                    |  |  |                                                                                        |  |  |
|                                                                                                    |        |                  |                                                                                                    |  |  |                                                                                        |  |  |
|                                                                                                    |        |                  |                                                                                                    |  |  |                                                                                        |  |  |
|                                                                                                    |        |                  |                                                                                                    |  |  |                                                                                        |  |  |
|                                                                                                    |        |                  |                                                                                                    |  |  |                                                                                        |  |  |
|                                                                                                    |        |                  |                                                                                                    |  |  |                                                                                        |  |  |
|                                                                                                    | Submit | <b>ResetForm</b> |                                                                                                    |  |  |                                                                                        |  |  |

Abbildung 20: Detaileinstellungen des Ausgangskanals

In dieser Unterseite lassen sich alle Details des Ausgangssignals einstellen.

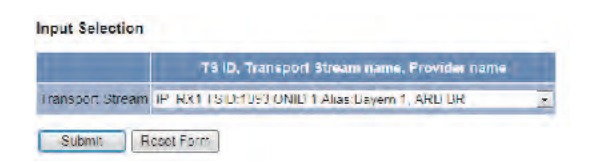

#### Abbildung 21: Service Settings

Der Punkt "Input Selection" (Abbildung 21) hat dieselbe Funktion wie das im RF Hauptmenü in der Zeile "Stream" vorhandene Dropdown Menü. Hier kann der umzusetzende Strom ausgewählt werden, oder auch nur der Inhalt des jeweiligen Datenstroms eingesehen werden.

#### 9.2.1 Modulationseinstellungen

#### **Modulation**

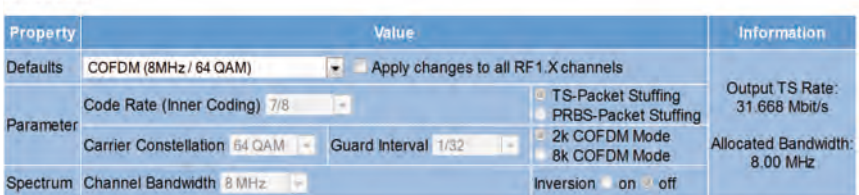

#### Abbildung 22: Modulationseinstellungen

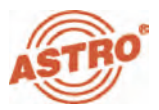

Die jeweiligen Parameter in den Zeilen "Parameter" und "Spectrum" ändern sich korrespondierend zu der unter "Defaults" getroffenen Auswahl. Soll die Änderung in alle Ausgangskanäle des jeweiligen U 174 übernommen werden, so kann dies mittels Setzen des Hakens bei "Apply changes to all RF1.X channels" und anschließendem Betätigen der Schaltfläche "Submit" durchgeführt werden.

Wird unter "Defaults" die Option "manual" ausgewählt, so können die Kodierrate, die TrägermodulationSymbolrate, das Guard-Interval und die Spektrumsinvertierung manuell eingestellt werden. Die hier getätigten Einstellungen gelten für beide Kanäle des jeweiligen Ausgangskanalpaares. Des Weiteren besteht die Möglichkeit, die Stuffing Unit zu konfigurieren. Wird die Option "TS-Packet Stuffing" ausgewählt, so werden Nullpakete generiert, deren Nutzinhalt aus Nullen besteht. Wird die Option "PRBS-Packet Stuffing" ausgewählt, so besteht der Nutzinhalt der dann generierten Nullpakete aus einer Zufallsfolge. Wählen Sie zwischen 2k-COFDM und 8k-COFDM Modus, indem Sie denentsprechenden Radio-Button aktivieren.

Wählen Sie in der Zeile "Parameter" die gewünschte Kodierrate (1/2, 2/3, 3/4, 5/6, 7/8) aus der Auswahlliste aus. In der Auswahlliste darunter wählen Sie als Trägermodulation eine der Optionen "QPSK, 16- oder 64-QAM" aus. In der Zeile "Spectrum" können Sie in der Auswahlliste für die Kanalbandbreite entweder 6, 7 oder 8 MHz auswählen. Um die Invertierung zu aktivieren klicken Sie auf den entsprechenden Radio-Button unter "Inversion".

#### 9.2.2 Bearbeitung des Transportstroms

Das U 174 bietet die Möglichkeit den Transportstrom zu bearbeiten. In der Zeile "SID/PID-Filter" kann die Filterung aktiviert ("On") oder deaktiviert ("Off") werden. Des Weiteren besteht die Möglichkeit entweder Drop-Filter oder Pass-Filter zu konfigurieren. Bei der Drop-Filterung werden die ausgewählten IDs aus dem Transportstrom entfernt, bei der Pass-Filterung werden nur die ausgewählten IDs übertragen und alle anderen verworfen.

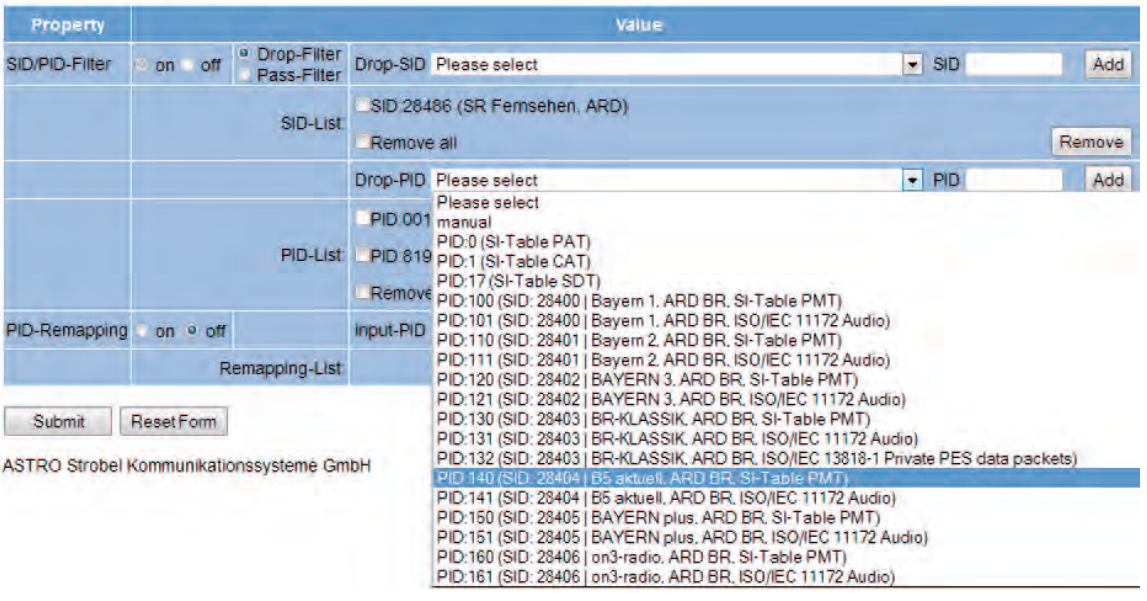

#### **Transport Stream Processing**

Abbildung 23: Bearbeitung des Transportstroms

Wird eine Service-Filterung mit SID-Filter gewählt, so werden alle zum Service gehörenden untergeordneten PIDs ebenfalls aus dem Transportstrom entfernt bzw. übertragen. Bei einer PID-Filterung wird nur die jeweils gewählte PID entfernt bzw. übertragen. Die jeweils gewählten PIDs tauchen nach ihrer Auswahl in der SID- bzw. PID-Liste auf. Zu filternde PIDs werden mit der Schaltfläche "Add" aktiviert und mittels Schaltfläche "Remove" und zuvor getätigter Markierung entfernt.

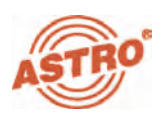

Das U 174 bietet eine PID-Remap Funktion, d.h. eingangsseitig anliegende PIDs können umbenannt und mit neuer PID in den Ausgangsdatenstrom eingefügt werden. Zum Setzen eines solchen Filters ist aus dem Dropdown Menü eine PID auszuwählen, die neue PID ins Feld "Output-PID" einzutragen und dann mit der Schaltfläche "Add" zu programmieren. Umbenannte PIDs tauchen dann in der "Remapping-List" auf. Soll ein Remap-Filter wieder entfernt werden, so ist der Eintrag in der Remapping-List zu markieren und über die Schaltfläche "Remove" zu entfernen.

#### 9.3 NIT-Processing

Über den Link "NIT Processing" im Leftframe gelangt man zu folgender beispielhafter Ansicht:

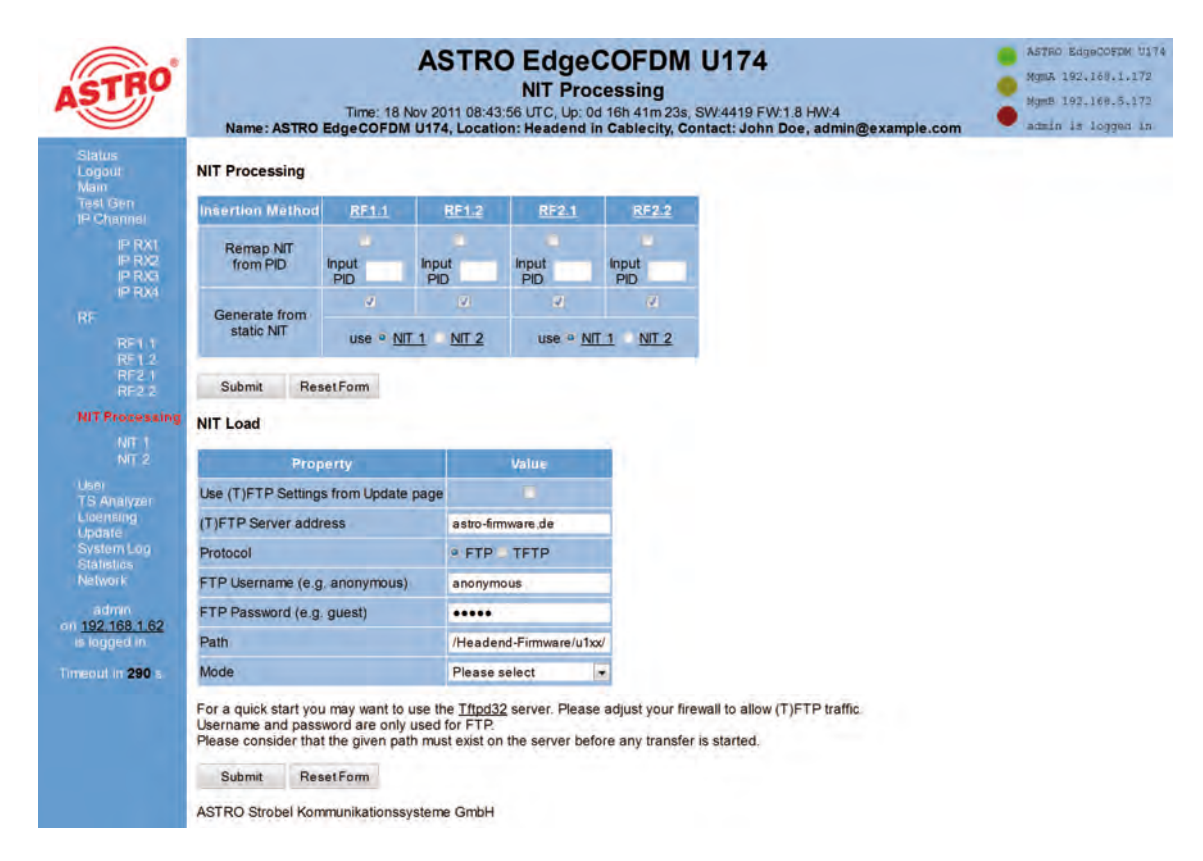

Abbildung 24: Aktivieren des NIT Processings / Upload NIT

#### 9.3.1 NIT-Remapping

Sollte eine NIT im Datenstrom unter einer anderen PID als die 0x0010 vorhanden sein, so kann diese NIT mittels Remap-Filter im Ausgangsdatenstrom verwendet werden. Hierzu ist in der Zeile "Remap NIT from PID" für den betroffenen Ausgangskanal die Eingangs-PID einzutragen, der Haken zu setzen und das Filter mittels Schaltfläche "Submit" zu setzen. Die hier gesetzte Remap-Filterung der NIT wird ebenfalls bei den PID Remap-Filtern unter "RFx.y Channel Settings" angezeigt.

#### 9.3.2 Verwenden einer statischen NIT

In der Zeile "Generate from static NIT" kann für jeden Ausgangskanal separat ausgewählt werden, ob man eine statische NIT verwenden möchte. Aktiviert man diese Option, so hat man für das jeweilige Kanalpaar die Möglichkeit, entweder die NIT 1 oder NIT 2 zu verwenden. Aktiviert werden kann diese Auswahl durch Betätigen der Schaltfläche "Submit". Im Kapitel 9.3.4 wird die Erstellung einer NIT beschrieben.

#### 9.3.3 Upload einer NIT

Es besteht die Möglichkeit, eine vorbereitete NIT im xml-Format auf das U 174 zu laden. Diese NIT muss mit den Dateinamen "nit.xml" oder "nit2.xml" im Upload-Pfad liegen. Auf diesem Wege lässt sich die NIT auf mehrere Geräte duplizieren, nachdem sie einmal erstellt wurde.

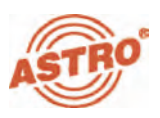

#### 9.3.4 Erstellen einer statischen NIT

Die statische NIT kann über die unten stehende beispielhafte Eingabemaske generiert werden:

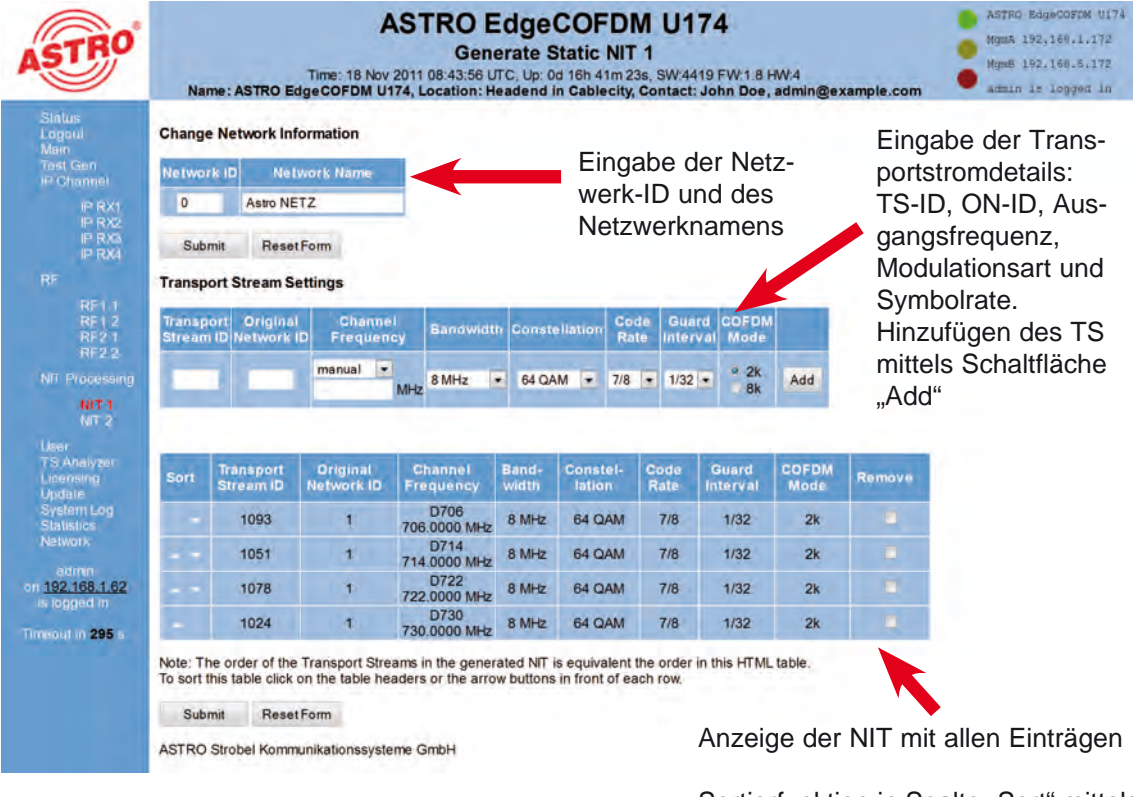

Abbildung 25: Eingabemaske zur Eingabe einer NIT

Sortierfunktion in Spalte "Sort" mittels "Pfeil Hoch" und "Pfeil Runter"

Zum Entfernen eines Eintrages in der Spalte "Remove" den Haken setzen und "Submit" betätigen

### 10 User Verwaltung

Durch Klicken auf das Untermenü "User" gelangt man zur User Verwaltung. Das U 174 bietet die Möglichkeit, vier unterschiedliche User anzulegen. Im Auslieferzustand sind "admin", "user" und "controller" angelegt, jeweils mit dem Passwort "astro".

Nur der Account 1 kann IP Settings (Kapitel 6) und die Option "Lock RF relevant settings" (Kapitel 9) setzen.

Hinweis:

Aus Sicherheitsgründen sollten die Usernamen und Passwörter des Auslieferungszustandes geändert werden. Somit kann ein unbefugter Zugriff verhindert werden.

In der Zeile "Timeout" werden die Minuten eingegeben, bis das U 174 den Nutzer automatisch ausloggt, sollte in diesem Zeitraum keine Konfigurationsänderung registriert worden sein.

Im unteren Bereich der Tabelle "User Administration" können Name, Aufbauort und zuständige Kontaktperson eingegeben werden. Diese Angaben tauchen dann ebenfalls im Topframe auf.

Im unteren Bereich der Tabelle "User Administration" können Name, Aufbauort und zuständige Kontaktperson eingegeben werden. Diese Angaben tauchen dann ebenfalls im Topframe auf und finden sich in den zugehörigen SNMP-Variablen wieder.

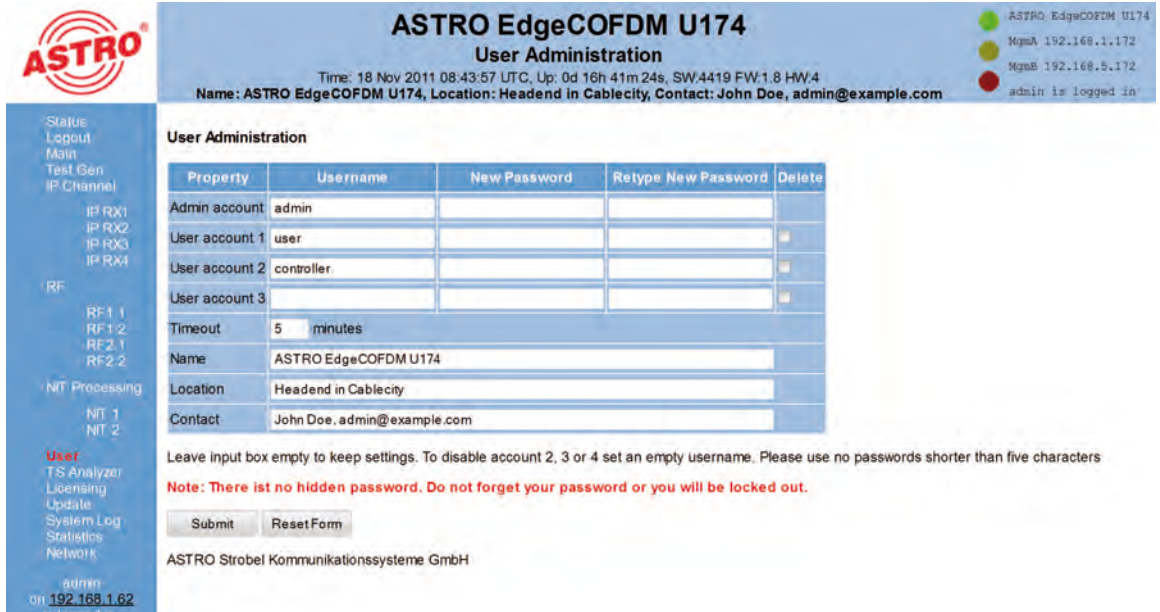

#### Abbildung 22: User Verwaltung

Änderungen müssen mit "Submit" auf das U 174 übertragen werden.

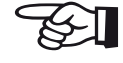

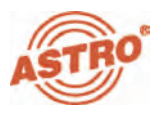

### 11 Transportstrom (TS-) Analyzer

Das U 174 kann durch den Erwerb einer Lizenz mit einem Transportstrom Analyzer ausgerüstet werden. Dieser Analyzer zeigt die Struktur des MPEG2 TS von den Tabellen bis zur einzelnen PID und deren Service. Durch Klicken auf das Untermenü "TS Analyzer" gelangt man zur Auswahl des zu analysierenden Transportstromes. Wählt man einen TS in der Zeile "Analyze" aus und betätigt die Schaltfläche "Submit", so wird der ausgewählte Transportstrom analysiert.

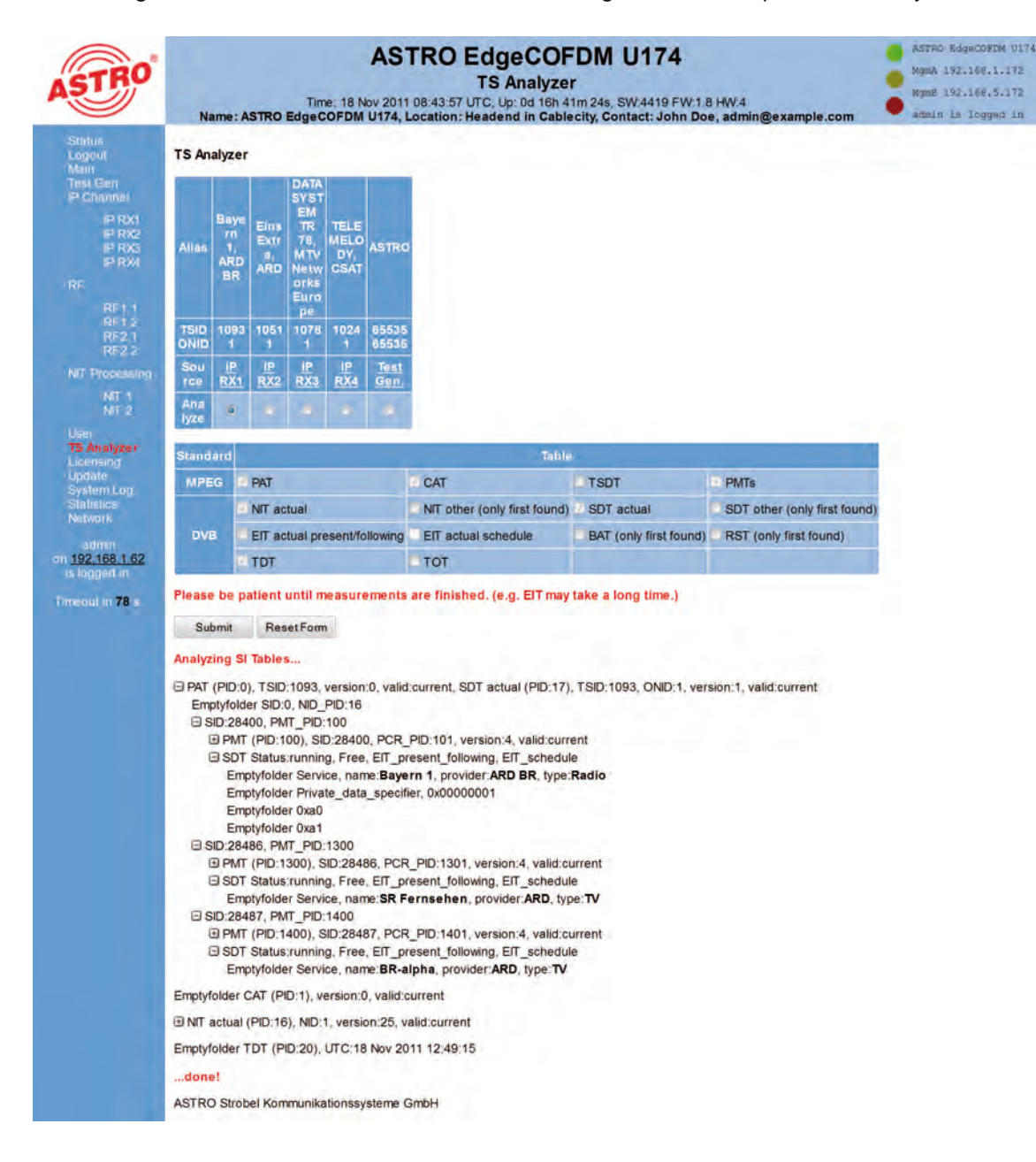

Abbildung 23: Ansicht Transportstrom (TS-) Analyzer

Der optional erhältliche TS-Analyzer bietet eine effektive Möglichkeit, das IP Eingangssignal auf Vollständigkeit im Bezug auf die enthaltenen Services / Tabellen zu untersuchen. Sollte eine Analyse gestartet worden sein, so kann diese unter Umständen über mehrere Minuten andauern. Insbesondere die Analyse der EIT (Event Information Table) kann länger dauern.

### 12 Lizenzierung

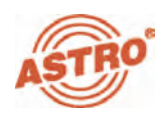

Der TS-Analyzer muss über Lizenzschlüssel frei geschaltet werden. Den Lizenzschlüssel kann bei ASTRO erworben werden. Der dann zugesendete Text wird in die Texteingabe kopiert und mit der Schaltfläche "Submit" in das Gerät übertragen.

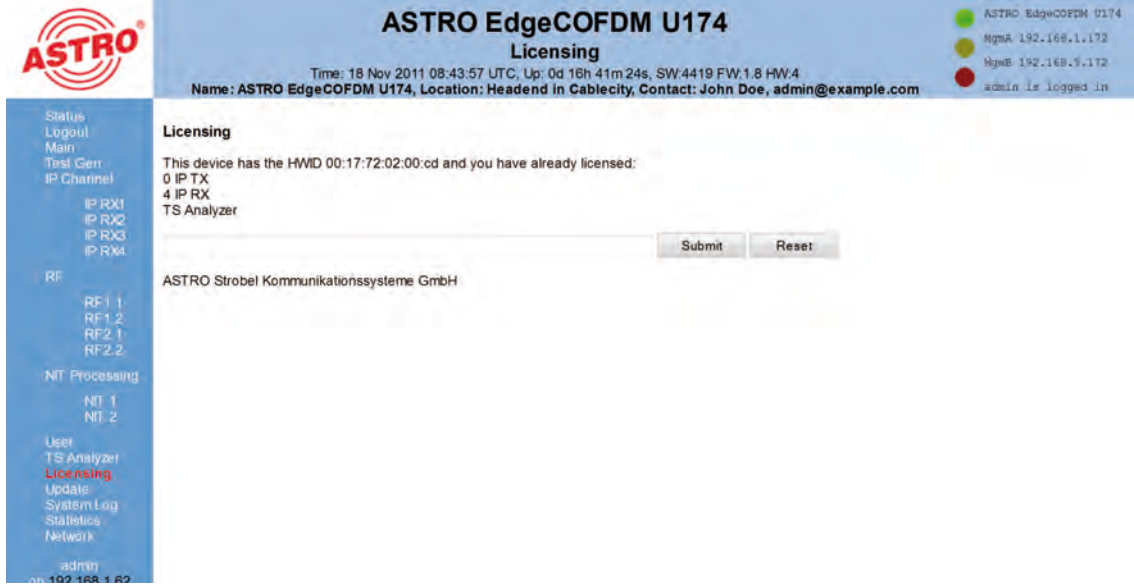

Abbildung 24: Eingabemaske für Lizenzschlüssel

Voraussetzung zur Bestellung der Lizenz ist die Angabe der Mac-Adresse des Gerätes. Die Mac-Adresse finden Sie auf der Web-Browser Oberfläche im Untermenü "Licensing" (HWID). Nach der Durchgabe der Mac-Adresse werden im Hause ASTRO die Lizenzkeys generiert und per E-Mail oder auf CD zugestellt.

Das Format der Lizenzkeys ist ein Text-Dokument (z.B. Lic001772000222.txt). Der oder die Keys können per "Copy / Paste" in die Eingabemaske eingefügt werden und durch Betätigen der Schaltfläche "Submit" werden die Lizenzen ins U 174 übertragen. Handelt es sich um eine gültige Lizenz, so wird dies durch die Meldung "License is valid" bestätigt. Eine ungültige Lizenz wird durch eine Fehlermeldung angezeigt.

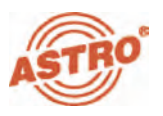

### 13 Software Update / Speichern & Laden einer Konfiguration

Wird im Leftframe auf das Submenü "Update" geklickt, so erscheint folgendes beispielhaftes Fenster:

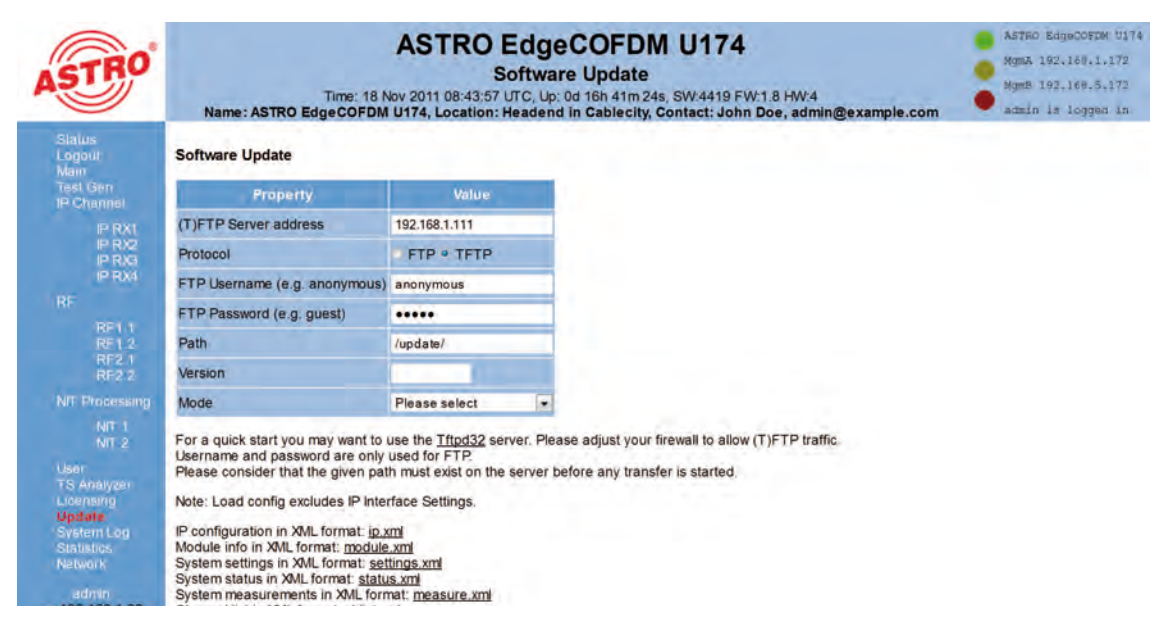

#### Abbildung 25: Aktionsauswahl im Untermenü "Software Upgrade"

Hier besteht die Möglichkeit, unterschiedliche Aktionen via (T)FTP durchzuführen. Um das U 174 für diese Aktionen zu konfigurieren, sind die Serverdresse (Zeile "(T)FTP Server Address"), das Verwendung findende Protokoll (Zeile "Protocol"), Username und Passwort (Zeilen "FTP Username (e.g. anonymous)" und "FTP Password (e.g. guest)") sowie der Pfad in den Daten gespeichert werden sollen bzw. aus dem Daten geladen werden sollen (Zeile "Path"). Diese Pfadangabe erfolgt relativ zum Wurzelverzeichnis des FTP-Servers und muss immer mit einem "/" beginnen und auch wieder mit einem "/" enden.

In der Zeile "Mode" erfolgt die Auswahl der durchzuführenden Aktion. Damit die gewünschte Aktion durchgeführt werden kann ist sicherzustellen, dass der angegebene Pfad auf dem Server existiert. Weiterhin muss sichergestellt sein, dass eine eventuell installierte Firewall die (T)FTP Kommunikation zulässt.

#### Load Config from server:

Eine auf dem (T)FTP-Server hinterlegte Konfiguration wird auf das U 174 übertragen und sofort aktiviert. Die IP Settings der Daten- und Management-Schnittstellen auf dem Gerät werden nicht geändert. Bei "Load Config from server" werden also die "settings.xml", die "NIT 1.xml" und die "NIT 2.xml" in das U 174 geschrieben.

#### Save Config to server:

Die aktuelle Konfiguration des U 174 wird auf den (T)FTP Server geschrieben. Inhalt dieser Konfiguration sind unterschiedliche Dateien:

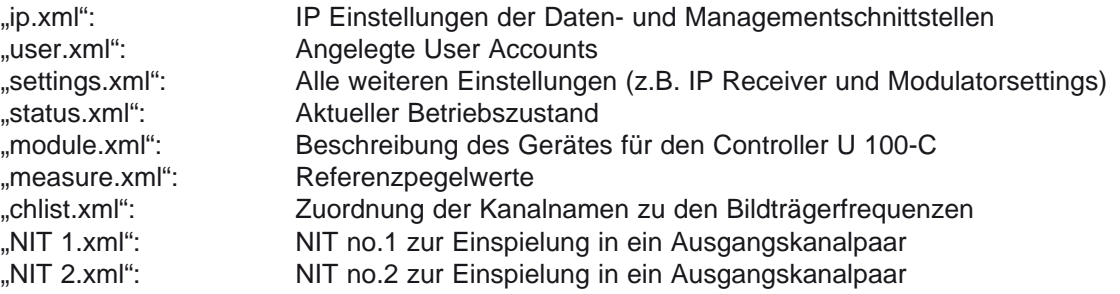

#### Update firmware from server:

Wird diese Aktion ausgewählt, so muss in der Zeile "Version" die gewünschte Softwareversion angegeben werden (max. 4 Zeichen). Nach erfolgreichem Update erscheint die Meldung "Firmware Update from SD-Card ok Ready. Please Reboot to use new firmware". Nach einem Reboot arbeitet das Gerät mit der neuen Firmware.

#### Load firmware from server:

Eine auf dem Server gespeicherte Softwareversion wird auf die SD-Karte des U 174 gespeichert. Auch nach einem Reboot läuft weiterhin die alte Softwareversion. Es können mehrere unterschiedliche Softwareversionen auf der SD-Karte gespeichert werden.

#### Update firmware from SD-Card:

Bei dieser Aktion muss ebenfalls in der Zeile "Version" die gewünschte Softwareversion angegeben werden. Wird hier eine sich nicht auf der SD-Karte befindliche Version ausgewählt, so erscheint eine Fehlermeldung.

#### Overwrite backup firmware:

Das U 174 kann aus dem so genannten "Backup-Bereich" betrieben werden. Dies kann passieren, wenn der Standard-Bereich des internen Flashspeichers des U 174 einen Defekt aufweist. Dann fällt das Gerät nicht aus, jedoch wird in diesem Fall aus dem "Backup-Bereich" des internen Flashspeichers gearbeitet. Die in diesem Bereich liegende Firmware ist die so genannte "Backup Firmware". Um ungewünschte Betriebszustände zu verhindern, sollte diese "Backup Firmware" nach einem erfolgreichen Update überschrieben werden.

#### Hinweis:

Läuft das U 174 im Backup-Bereich, so darf in diesem Betriebszustand nicht die Aktion "Overwrite backup firmware" gestartet werden. Dies führt zum Totalausfall des Gerätes und es muss ins Werk eingeschickt werden!

#### 13.1 Update am Beispiel eines TFTP-Servers für Windows

Sollte für das Update des U 174 kein fester (T)FTP Server eingerichtet sein, so besteht auch die Möglichkeit, lokal gespeicherte Update-Dateien auf das Gerät zu übertragen. Hierzu empfiehlt sich die Verwendung eines TFTP Programms. Die Vorgehensweise wird im Folgenden anhand des Programms "Tftpd32" erläutert.

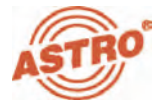

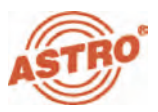

| Brarbeiten<br>Date:       | Anticht latras                             |                  |                     |             | $+17$ |
|---------------------------|--------------------------------------------|------------------|---------------------|-------------|-------|
| Organisieren +            | Neuer Ordner<br><b>n</b> Offnen<br>Brennen |                  | 無木                  | <b>THE</b>  | ø     |
| Fauchten                  | <b>Name</b>                                | Anderungsdatum   | Typ                 | Tirnite     |       |
| <b>Desktop</b>            | W FindS2.exe                               | 15 09 2009 21 19 | Amperisonne         | 181 KB      |       |
| <b>A</b> Downloads        | trands2.chra                               | 15.09.2009.21-53 | Kornu beite HTML    | 363 KB      |       |
| <b>21 Zuistzt besucht</b> | a thed2.ini                                | 24 08 2009 09:43 | Konfrausationsein.  | <b>I</b> KB |       |
|                           | dat s.bin                                  | 23 03 2010 16:29 | VLC media file (Jr. | 553 KB      |       |
| <b>Desktop</b>            | man e.bin                                  | 石の120101629      | VLC media file Lin  | 1.050 KB    |       |
|                           | man salen                                  | 23 03 2010 16:29 | VEC media like (Jo. | 511 KB      |       |
|                           | mpeg.bin                                   | 23 03 2010 16:29 | VLC media file (Jbi | 1.379 KB    |       |
|                           | pal_s.bin                                  | 18 03:2010 18:31 | VLC media file (Jbi | 61.2 KB     |       |

Abbildung 26: Beispielhafte Ansicht des U 154 Update Ordners mit Update-Dateien und "tftpd32" TFTP-Programm

Das Programm "tftpd32" wird direkt aus dem Ordner mit den U 174 Update-Dateien gestartet. Im sich öffnenden Fenster ist zunächst die Schaltfläche "Settings" zu betätigen und die Einstellungen gemäß Abbildung 27 vorzunehmen:

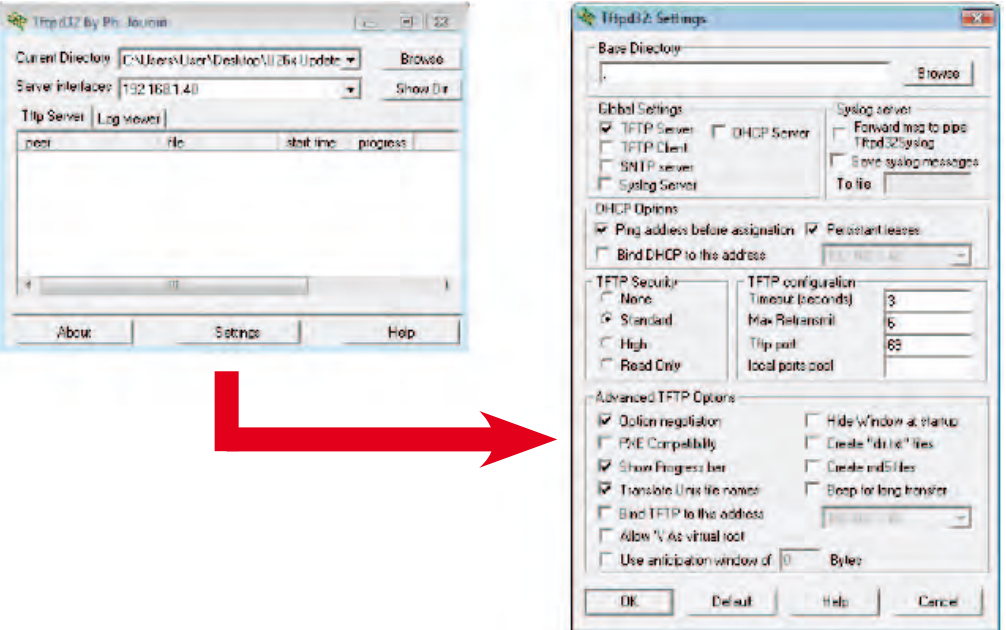

Abbildung 27: Einstellungen des tftpd32 TFTP-Programms

Zum Starten des Updates muss nun als Server-Adresse die IP Adresse des lokalen Rechners in die Zeile "(T)FTP Server address" eingegeben werden (Abbildung 23) und das Protokoll auf TFTP gesetzt werden. Somit ist auch die Eingabe eines Usernamens und eines Passwortes nicht mehr nötig. In der Zeile "File" ist nun die Option "Update" auszuwählen und mit der Schaltfläche "Submit" wird das Update gestartet.

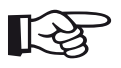

#### HINWEIS:

Ein Reboot oder Netzausfall während eines Updatevorgangs kann zum unwiderruflichen Absturz der U 174-Software führen. Das Gerät muss dann zur Reparatur ins ASTRO-Werk geschickt werden.

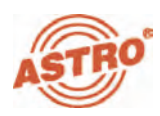

### 14 System Log

Durch Klicken auf das Untermenü "System Log" gelangt man zum Logbuch des U 174. Hier werden alle betriebsrelevanten Vorgänge dokumentiert. Des Weiteren erfolgen hier die SNMP Einstellungen (Festlegung der Trap Empfänger, der Trap Community & Trap Filter). Außerdem kann in der Zeile "Log file filter" festgelegt werden, welche Ereignisse zu einem Eintrag ins Logbuch führen.

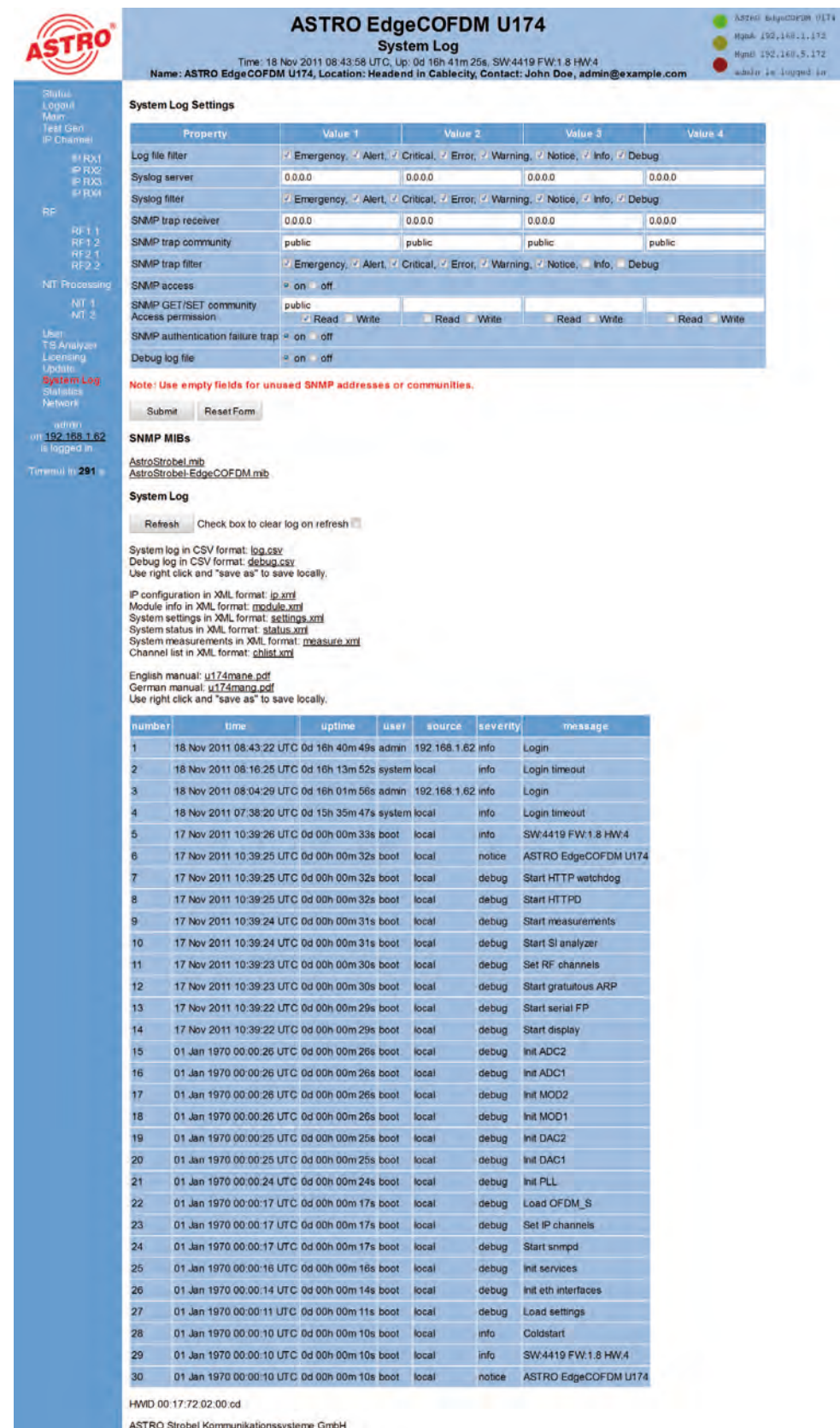

Abbildung 28: System Log Einstellungen

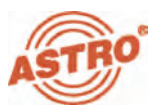

Die zur Verfügung stehenden SNMP MIBs sind auf dem U 174 gespeichert und können vom Gerät heruntergeladen werden.

Die Vorgänge im Logbuch ("System Log") sind nach Zeit des Auftretens sortiert. Ein Löschen des Logfiles erfolgt durch Setzen des Häkchens bei "Check box to clear log on refresh" und anschließendes Klicken auf die Schaltfläche "Refresh". Erster Eintrag im Logbuch ist dann der Vorgang des Löschens unter Angabe der Zeit und des Useraccounts, sowie der IP Adresse des Users.

HINWEIS:

- Herunterladen der IP Konfiguration über den Link "ip.xml"
- Herunterladen der Modulinformationen über den Link "module.xml"
- Systemeinstellungen über den Link "settings.xml"
- Statusangaben über den Link "status.xml"
- Herunterladen der Messwerte zum Referenzpegel über den Link "measure.xml"
- Herunterladen der Kanalliste über den Link "chlist.xml"

### 15 Statistiken

Durch Klicken auf das Untermenü "Statistics" gelangt man zu den Statistiken zur Datenübertragung des U 174. Hier werden alle betriebsrelevanten und zur Analyse nutzbaren Statistiken angezeigt.

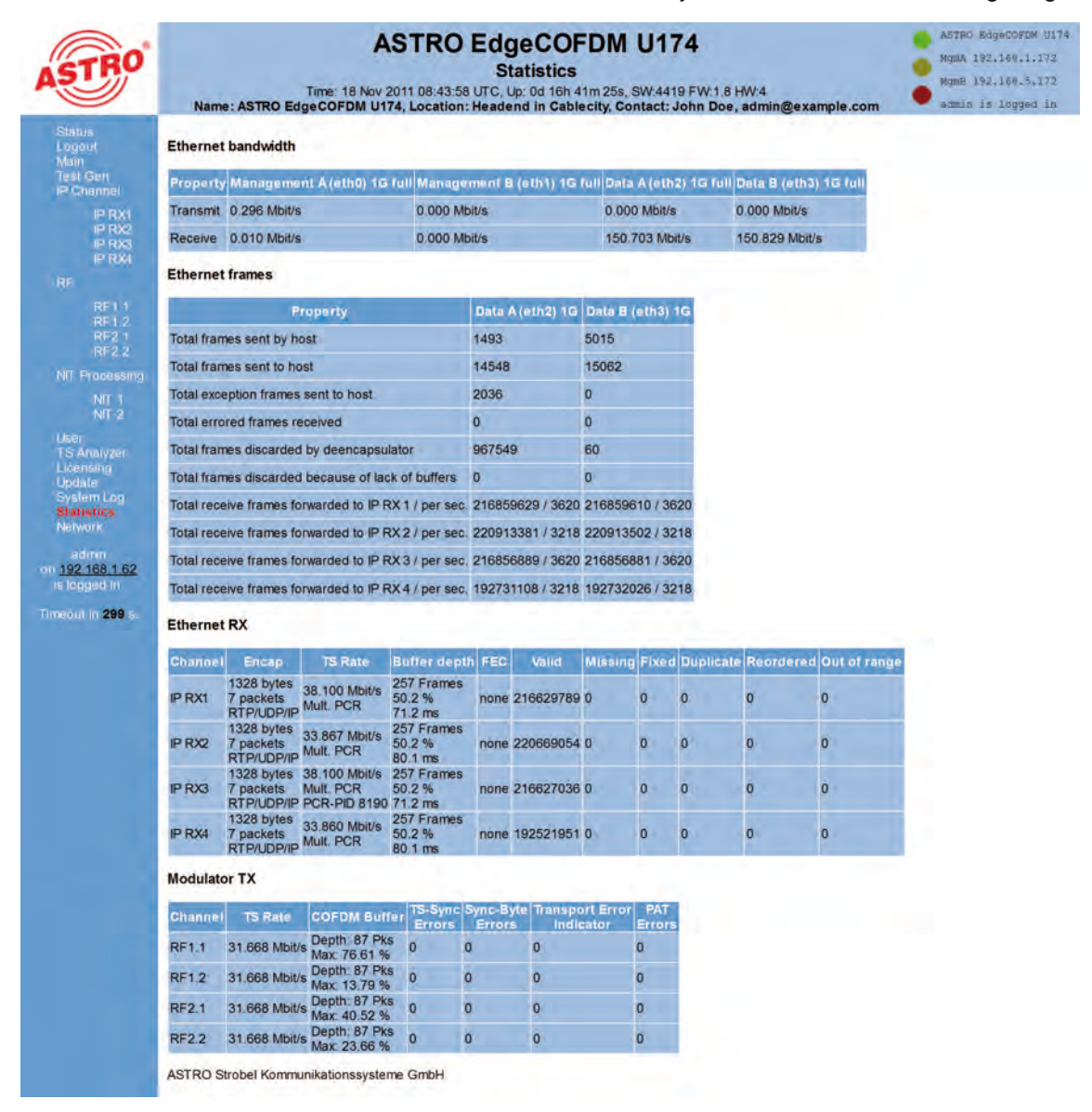

Abbildung 29: Statistiken zur Datenübertragung

### 16 Netzwerkeigenschaften

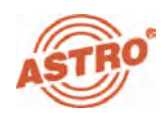

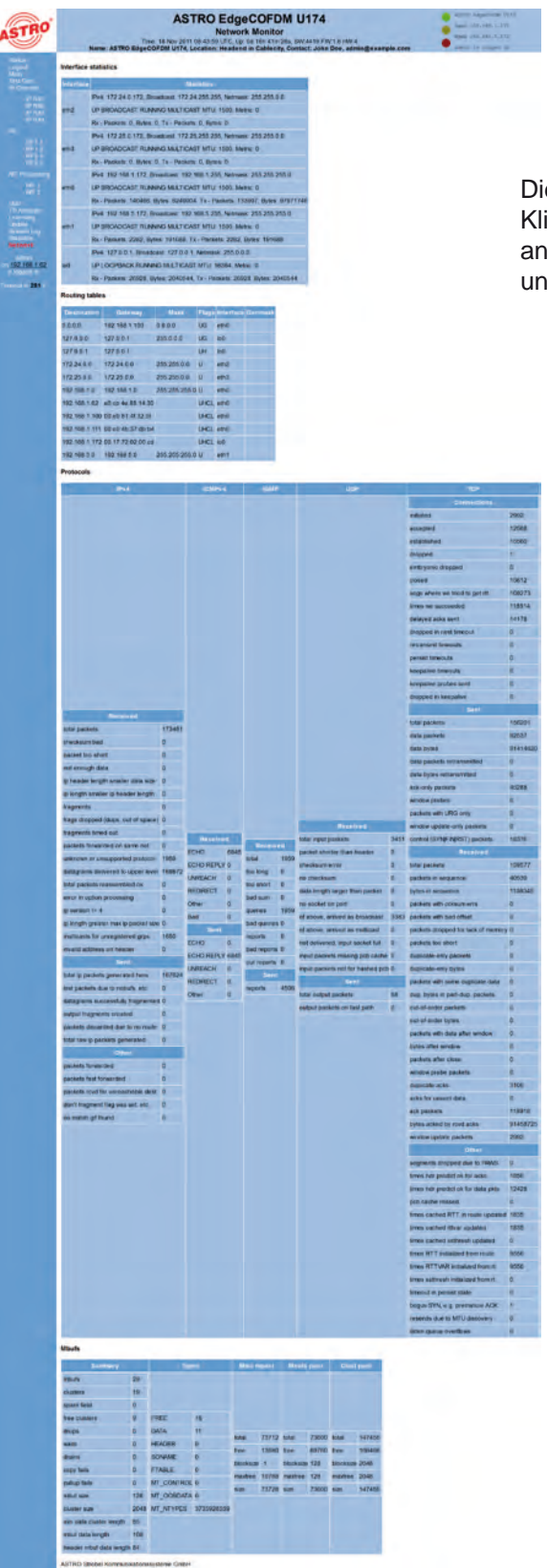

e Netzwerkeigenschaften erreicht man durch icken auf das Untermenü "Network Monitor". Die gezeigten Eigenschaften sind rein informativ d dienen der Beschreibung des Netzwerkes.

Abbildung 30: Beispielhafte Ansicht der Netzwerkeigenschaften im Untermenü "Network Monitor"

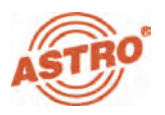

### 17 Abmelden (Logout)

Durch Klicken auf das Untermenü "Logout" (nur vorhanden, sofern man eingeloggt ist), gelangt man zum Logout aus dem U 174.

#### **User Logout**

Are you sure?

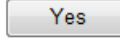

Abbildung 31: Abmeldung vom U 174

Bestätigt man die Frage mit der Schaltfläche "Yes", so findet ein Logout statt. Es können ohne erneutes Login keine Einstellungen mehr vorgenommen werden, es besteht jedoch die Möglichkeit, die Einstellungen des U 174 einzusehen. Jedoch sind die Einstellelemente inaktiv.

## 18 Technische Daten

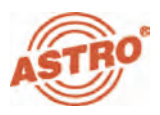

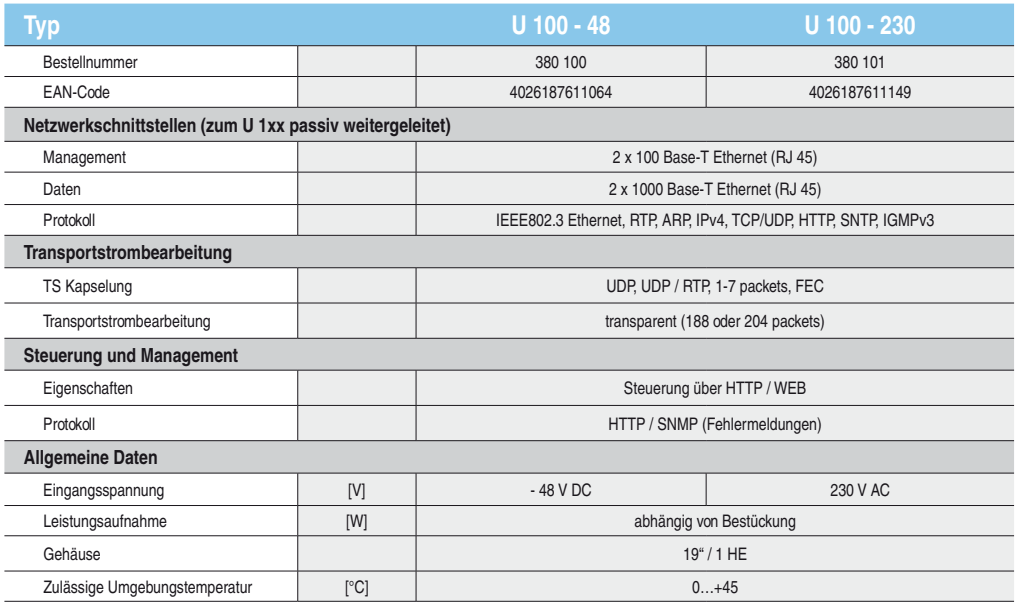

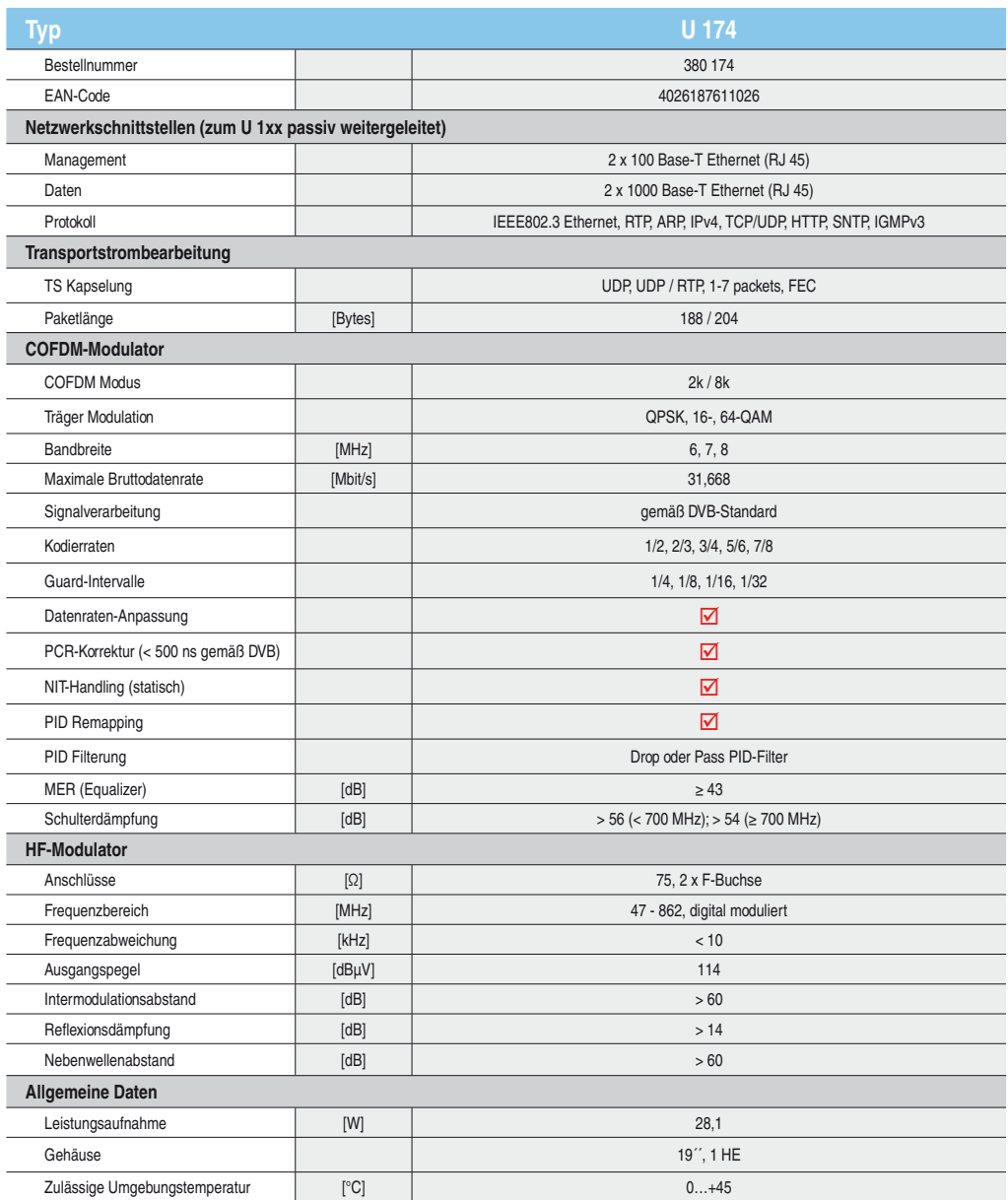

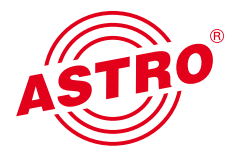

### ASTRO Strobel Kommunikationssysteme GmbH

Olefant 1–3, D-51427 Bergisch Gladbach (Bensberg) Tel.: 0 22 04/4 05-0, Fax: 0 22 04/4 05-10 eMail: kontakt@astro-kom.de, www.astro-kom.de